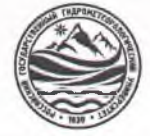

## МИНИСТЕРСТВО НАУКИ И ВЫСШЕГО ОБРАЗОВАНИЯ РОССИЙСКОЙ ФЕДЕРАЦИИ **федеральное государственное бюджетное образовательное учреявдение высшего образования «РОССИЙСКИЙ ГОСУДАРСТВЕННЫЙ**

## **ГИДРОМЕТЕОРОЛОГИЧЕСКИЙ УНИВЕРСИТЕТ»**

**Кафедра «Экономики и управления на предприятии природопользования»**

# **ВЫПУСКНАЯ КВАЛИФИКАЦИОННАЯ РАБОТА**

**(бакалаврская работа) по направлению подготовки 09.03.03 Прикладная информатика (квалификация - бакалавр)**

**На тему «Разработка распределенных геоинформационных систем управления по видам деятельности»**

**Исполнитель** Дмитриев Василий Романович

**Руководитель** к.т.н., Яготинцева Наталья Владимировна

**«К защите допускаю»**

**Руководитель кафедры**

кандидат экономических наук

Продолятченко Павел Алексеевич

« <u>21 » of</u> 2022 г.

, филиал Российского государственного<br>Гидрометеорологического университета в г. Туалсе НОРМОКОНТРОЛЬ ПРОЙДЕН  $15.01$  2001le •д *V a'J\_*

Туапсе 2022

## ОГЛАВЛЕНИЕ

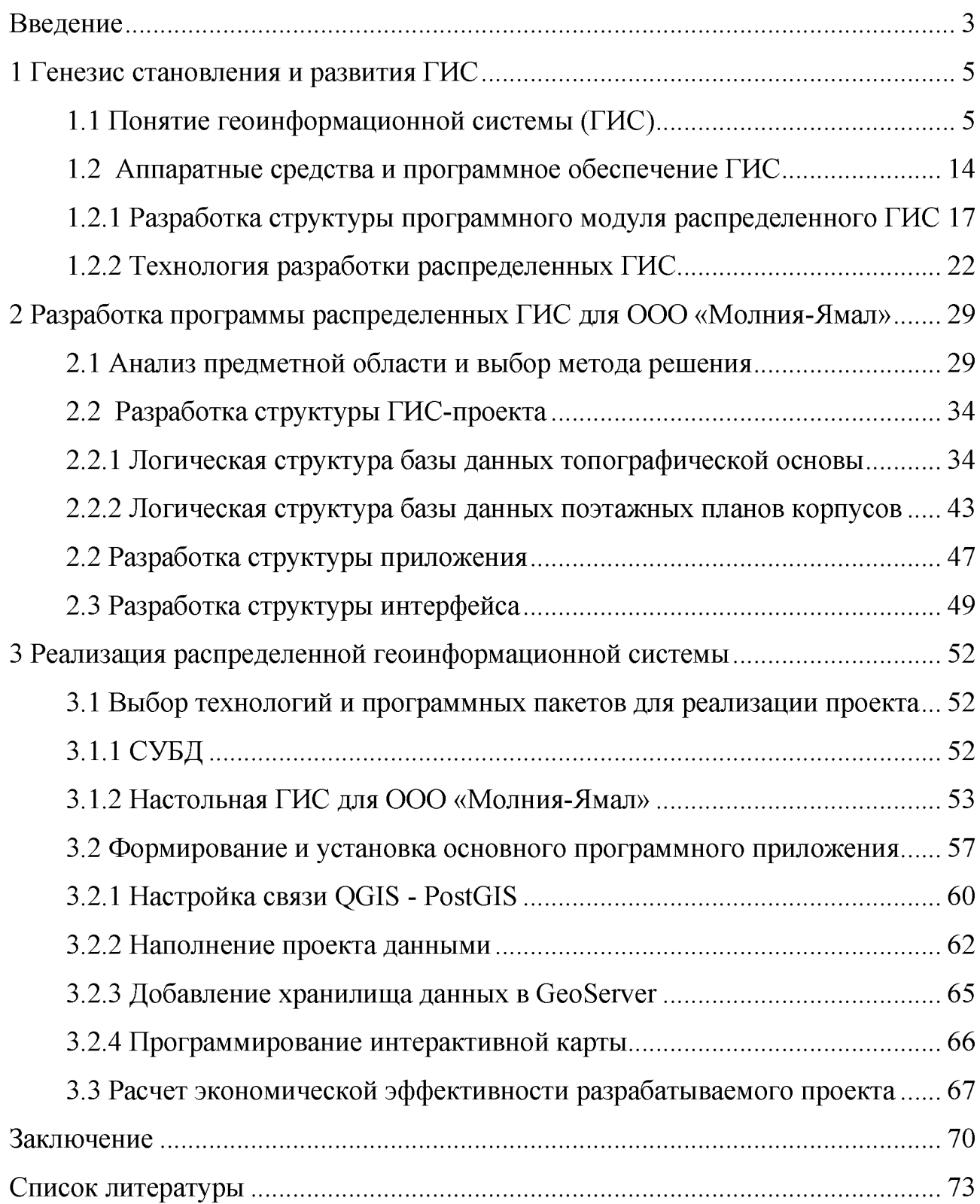

#### Введение

Объем информации, которая существует в современном мире, не может сравниться с тем, что было получено в прошлые века. Темп жизни растет, методы получения информации становятся все более индустриальными. Для организованного хранения, поиска необходимой информации, ее обработки и анализа необходимы современные компьютерные средства. Ежегодно информационные потребности человека затрагивают все новые сферы его деятельности. Практически во всех современных отраслях знаний накоплен большой информации, ОПЫТ использования полученной **ИЗ** МНОГИХ источников [10, с. 22].

Учеными было определено и подсчитано, что 85% информации, с которой человек встречается в своей жизни, имеет территориальную привязку. Поэтому перечислить все области применения ГИС просто невозможно. Эти системы могут быть использованы практически в любой области человеческой трудовой деятельности. ГИС эффективна во всех областях, где осуществляется учет и управление территорией и объектами на ней. Это практически все сферы деятельности органов управления и администраций: земельные ресурсы и недвижимость, транспорт, инженерные коммуникации, развитие бизнеса, полиция и безопасность, управление чрезвычайными ситуациями, демография, экология, здравоохранение и т.д. Изучая и анализируя ГИС, все чаще и чаще понимаешь, что они позволяют наиболее точно учитывать координаты объектов и площадь участков. Благодаря возможности всестороннего (с учетом географических, социальных  $\mathbf H$ других факторов) множества анализа информации о качестве и ценности территории и объектов на ней, эти системы позволяют наиболее объективно оценивать участки и объекты, а также могут давать точную информацию о базе данных. В сфере транспорта ГИС уже давно эффективность благодаря способности доказала свою выстраивать оптимальные маршруты, как для отдельных отправлений, так и для всей транспортной системы, в масштабах конкретного города или целой страны.

 $\ensuremath{\mathfrak{Z}}$ 

Можно подчеркнуть, что географические информационные системы (ГИС) являются мощным инструментом управления информационными пространствами, обеспечивающим сбор, хранение, анализ и графическое отображение пространственных (географических) данных и связанной с ними информации об объектах. Все вышеизложенное определило актуальность выпускной квалификационной работы.

Объектом исследования являются распределенные геоинформационные системы.

Предметом является процесс разработки распределенной ГИС на базе ООО «Молния-Ямал» Туапсинского района.

Целью выпускной квалификационной работы является разработка геоинформационного программного обеспечения на предприятии санаторнокурортной отрасли по видам деятельности с учетом цифровой карты местности.

Поставленная в работе цель определила ряд задач:

- $-$  изучить и раскрыть понятие ГИС;
- изучить процесс разработки программы распределенных ГИС для ООО «Молния-Ямал» по видам деятельности;
- выбрать метод решения для разработки структуры ГИС-проекта;
- описать последовательно реализацию распределенной ГИС;
- провести расчет экономической эффективности разрабатываемого проекта.

Для решения поставленных задач использовались следующие методы исследования:

- метод ГИС-анализа;
- литературного анализа;
- картографический.

1 Генезис становления и развития ГИС

1.1 Понятие геоинформационной системы (ГИС)

 $\Gamma$ *HC*  $$ программно-аппаратный человеко-машинный комплекс, ЭТО обеспечивающий  $c60p$ . обработку. отображение  $\overline{M}$ распространение пространственно - скоординированных данных, интеграцию данных и знаний о территории для их эффективного использования при решении научных и прикладных задач, связанных с инвентаризацией, анализом, моделированием, прогнозированием и управлением окружающей средой и территориальной организацией общества [11, с.15].

ГИС - это информационный инструмент для создания, управления, использования пространственных знаний об окружающем мире (рисунок 1.1).

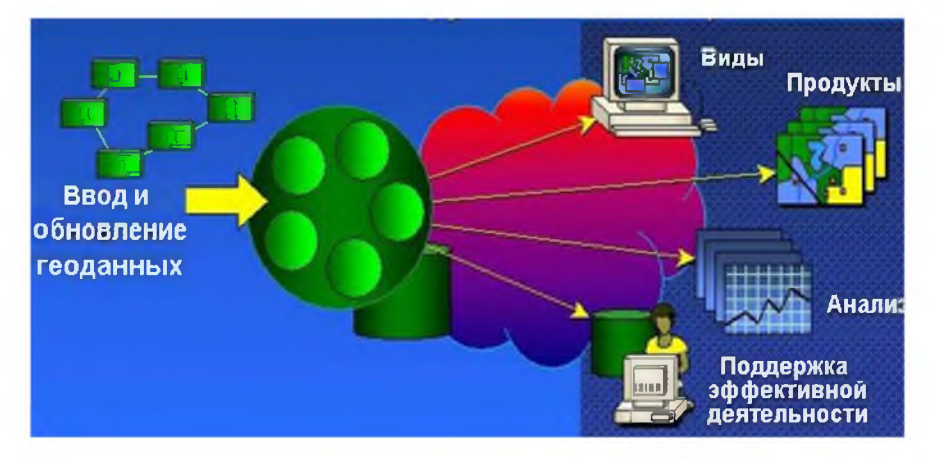

Рисунок 1.1 – Структура ГИС

Геоинформационные технологии тесно связаны с различными науками, такими, как география, информатика, статистика и прочими (рисунок 1.2). Наиболее тесная связь ГИС наблюдается с картографией, что проявляется в следующих аспектах, представленных на рисунке 1.3

Географические информационные системы или ГИС обеспечивают представление и интеграцию пространственной информации [25, с.71].

Традиционным методом представления географической информации в двух измерениях являются карты. Карты представляют собой графическое изображение земной поверхности на плоской бумаге. Они формируют то, как мы визуализируем, оцениваем и анализируем пространственную информацию. Карта состоит из точек, линий и элементов площади, расположенных относительно общей системы координат (обычно широты и долготы). Они нарисованы в заданных масштабах и проекциях.

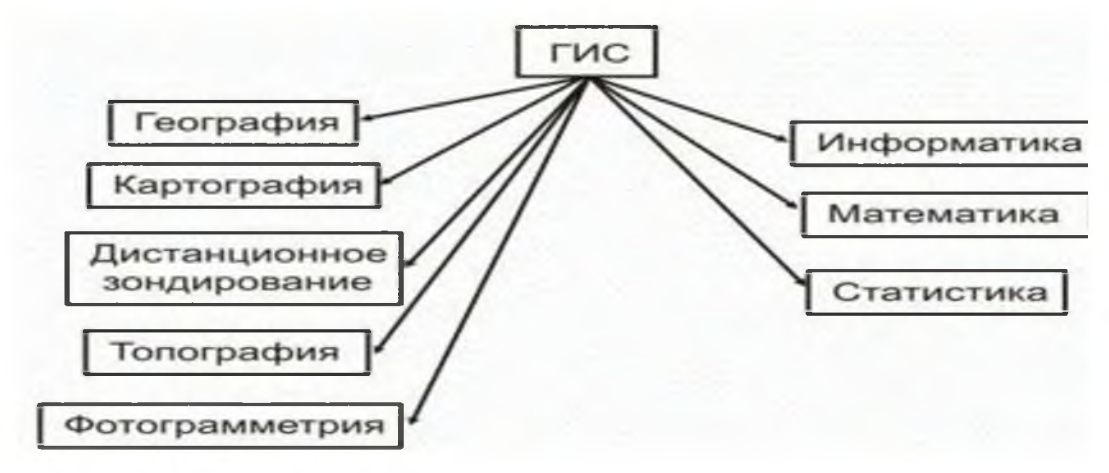

Рисунок 1.2 - Связь ГИС с научными дисциплинами и технологиями

тематические и топографические карты - как правило, основной источник информации о космической погоде

составы географических и правильных координат и картографических, похоже, служат основой для создания справочной информации, необходимой для поиска и охраны

карты являются основным средством географической интерпретации и организации удаленной информации и другой информации, используемой в ГИС

картографический анализ является одним из наиболее эффективных способов определения географических форм, взаимосвязей и базы знаний ГИС

математико-картографическое и вычислительно-картографическое моделирование основное средство преобразования информации в процессе принятия решений, управления, прогнозирования развития проведения экспертиз, составления прогнозов развития геосистем и т.п.

картографическое изображение является стандартной формой представления информации потребителям, а автоматическое изготовление оперативных и базовых карт, трехмерных картографических моделей, дисплей-фильмов - одна из главных функций ГИС

Рисунок 1.3 - Взаимосвязь ГИС с картографией

Масштабы карт могут различаться и зависят от цели, для которой создаются карты. Проекция — это математическое преобразование, используемое для представления реальной трехмерной сферической поверхности земли в двух измерениях на плоском листе бумаги. Легенда карты связывает непространственные атрибуты (название, символы, цвета, тематические данные) с пространственными данными. Сама карта служит для хранения и представления данных пользователю. Такие аналоговые карты (на бумаге) сложны в изготовлении и использовании, особенно когда их большое количество для анализа. Компьютерная ГИС облегчает как создание карт, так и их использование для различных комплексных анализов. Это позволяет работать с географическими данными в цифровом формате, чтобы помочь в принятии решений в управлении ресурсами.

ГИС — это общий термин, подразумевающий использование компьютеров для создания и отображения цифровых карт. Данные атрибутов, которые описывают различные особенности, представленные на картах, могут относиться к физическим, химическим, биологическим, экологическим, социальным, экономическим или другим свойствам земной поверхности. ГИС позволяет отображать, моделировать, запрашивать, анализировать и отображать большие объемы таких разнообразных данных, которые хранятся вместе в одной базе данных. Его мощь и привлекательность обусловлены его способностью интегрировать большое количество информации об окружающей среде и широким набором инструментов, которые он предоставляет для изучения разнообразных данных. История развития ГИС параллельна истории развития цифровых компьютеров и систем управления базами данных, с одной стороны, и картографии и автоматизации производства карт, с другой. Развитие ГИС также опиралось на инновации, сделанные в ряде других дисциплин географии, фотограмметрии, дистанционном зондировании, гражданском строительстве, статистике и т. д.

ГИС создает карты и читает карты. Его главное преимущество заключается в том, что он позволяет идентифицировать пространственные

отношения между конкретными различными объектами карты. Он может создавать карты в различных масштабах, проекциях и цветах. Но это не просто инструмент для создания карт. Это в первую очередь аналитический инструмент, который предоставляет новые способы просмотра, связывания и анализа данных путем проецирования табличных данных на карты и интеграции данных из разных, разнообразных источников. Это достигается за счет создания набора карт, каждая из которых имеет свою тему (почвы, осадки, температура, рельеф, источники воды и т. д.).

С самого начала ГИС была интегрирующей технологией как с точки зрения ее разработки, так и с точки зрения ее использования. Это связано с тем, что после перевода любой географической информации в цифровую форму в ГИС ее становится легко копировать, редактировать, анализировать, манипулировать и передавать. Это позволяет установить жизненно важные связи между внешне не связанными видами деятельности на основе общего географического положения. Это привело к фундаментальным изменениям в том, как принимаются решения по управлению ресурсами в самых разных ситуациях — управление лесным хозяйством, управление маркетингом, управление коммунальными услугами, транспортом, а также планирование и управление сельским хозяйством, окружающей средой и регионом. Некоторые потенциальные сельскохозяйственные приложения, в которых ГИС может привести к принятию более эффективных управленческих решений, включают: точное земледелие, планирование землепользования, управление водосборными бассейнами, борьбу с вредителями и болезнями, управление орошением, инвентаризацию и картографирование ресурсов, оценку посевных площадей и прогнозирование урожайности, оценку биоразнообразия, управление генетическими ресурсами, и т.д.

ГИС — это в основном компьютеризированная информационная система, подобная любой другой базе данных, но с важным отличием: вся информация в ГИС должна быть связана с географической (пространственной) привязкой (широта/долгота или другие пространственные координаты).

Существует множество различных определений ГИС, поскольку разные пользователи подчеркивают разные аспекты ее использования. Например:

- ESRI определила ГИС как организованный набор компьютерного оборудования, программного обеспечения, географических данных и персонала, предназначенный для эффективного сбора, хранения, обновления, обработки, анализа и отображения информации с географической привязкой.
- ESRI также предоставила более простое определение ГИС как компьютерной системы, способной хранить и использовать данные, описывающие места на поверхности земли).
- Дьюкер определил ГИС как особый случай информационных систем, в которых база данных состоит из наблюдений за пространственно распределенными объектами, действиями или событиями, которые можно определить в пространстве как точки, линии или области. ГИС манипулирует данными об этих точках, линиях или областях для извлечения данных для специальных запросов и анализа.
- Геологическая служба США (USGS) определила предоставляемую ГИС как компьютерную аппаратную и программную систему, предназначенную для сбора, управления, анализа и отображения данных с географической (пространственной) привязкой. Это определение является достаточно полным и подходит для сельскохозяйственных приложений ГИС.

ГИС не хранит карту или изображение. Он хранит реляционную базу данных, из которой можно создавать карты по мере необходимости. Концепции реляционных баз данных особенно важны для разработки ГИС. Каждая карта (скажем, карта почвы) может содержать слой или уровень информации. ГИС работает с несколькими слоями таких тематических данных. Он может отвечать на вопросы, сравнивая разные слои, а также накладывая их друг на друга, если все слои ссылаются на одни и те же местоположения, то есть местоположение является общим ключом для всех тематических наборов данных. Это

гарантирует, что каждое местоположение (пространственная опорная точка) точно соответствует своему местоположению на других картах. Как только это будет сделано, различные слои можно будет сравнивать и анализировать по отдельности и в сочетании, чтобы идентифицировать пространственные закономерности и процессы.

Таким образом, ГИС связаны с другими приложениями баз данных, но с информация в ГИС отличием; вся должна быть важным связана с данных пространственной привязкой. Другие базы МОГУТ содержать информацию о местоположении (адреса, пин-коды и т. д.), но ГИС использует географические привязки в качестве основного средства хранения информации и доступа к ней.

Создание географических информационных систем (ГИС) позволяет собирать и анализировать данные о космосе и географии. Эти системы могут включать в себя различные технологии и иметь прямое отношение к широкому кругу деловых и промышленных функций, включая телекоммуникации, управление и проектирование и не только. Рассмотрим инструменты и программное обеспечение, доступные для разработчиков ГИС, с кратким обзором того, что каждый из них имеет предложить.

1. ArcGIS Pro 2 – высокопроизводительное настольное приложение ГИС, оснащённое многочисленными функциями, которые основаны на идеях, сформированных сообществе пользователей. Поддерживает  $\bf{B}$ усовершенствованный анализ, визуализацию данных и надёжное хранение данных в 4D, 3D и 2D. Он поддерживает совместное использование данных в широком спектре продуктов ArcGIS, включая Enterprise и Online, и помогает пользователям работать на разных платформах через Веб-ГИС.

Эта последняя итерация, выпущенная в ноябре 2020 года, позволяет пользователям исследовать и анализировать географические данные, а также создавать многомерные карты.

2. QGIS 3.16 Hannover - позволяет пользователям анализировать и информацию, редактировать пространственную a также составлять И

экспортировать графические карты. Последняя версия, выпущенная в ноябре 2020 года, улучшает программные интерфейсы предыдущих итераций и исправляет сотни сбоев.

3. OGIS 3.10 и Python - будучи инкорпорирован в ГИС, Python даёт пользователям доступ к популярным сайтам отслеживания местоположения, таким как Google Maps, и стал языком выбора для геопроцессоров.

4. QGIS 3.4 и R - ассимилирование традиционных картографических методов и науки о геопространственных данных пользуется большим спросом у современных геопространственных аналитиков. Навык работы с QGIS и R Язык сегодня лаёт дополнительные преимущества ДЛЯ аналитика. программирования R при интеграции в ГИС даёт пользователям доступ к различным пакетам визуализации данных, связанным с R, включая ggplot2, ggmap и raster.

5. PostGIS – это инструмент FOSS (бесплатное программное обеспечение с открытым исходным кодом), расширяющий поддержку пространственных и географических объектов для хранения в системе баз данных PostgreSQL. Это пространственная база данных, которая объединяет растровые данные с расширенными возможностями хранения и анализа векторов, мощная и гибкая. Его последняя версия, PostGIS 3.0.4, в настоящее время является одной из наиболее распространенных пространственных баз данных с открытым исходным кодом. Он позволяет работать с объектами ГИС на языке SQL.

По мере того как мир становится все более и более взаимосвязанным, технологии ГИС позволяют отдельным лицам и компаниям измерять, анализировать и управлять с помощью средств, к которым ранее у них не было доступа. Можно заметить доказательства этого в цепочках поставок, в сервисах на основе определения местоположения, таких как Uber, в отслеживании событий во время стихийных бедствий и в приложениях для недвижимости с использованием платформ ГИС, а также многих других

Программное обеспечение ГИС содержит функции и инструменты, визуализации необходимые географической ДЛЯ хранения, анализа и

(пространственной) информации.

Ключевыми компонентами программного обеспечения являются: инструменты для ввода и манипулирования географической информацией; система управления база данных (DBMS или СУБД); инструменты поддержки пространственных запросов, анализа и визуализации (отображения); графический пользовательский интерфейс для легкого доступа к инструментам и функциям.

База данных организована как набор информационных слоев. Основной шрифт содержит карту области с географической ссылкой (топографическая основа). Накладываются на нее другие слои, несущие информацию об объектах, находящихся на данной территории: коммуникации, в том числе линий электропередачи, нефтепроводов и газопроводов, водопроводов, промышленных объектов, земельных участков, почв, средств массовой информации, использования земель и т. д. [12, с.55].

ГИС использует две основные модели презентации и анализа: растровый и векторный подход. Многие современные настольные приложения могут использовать оба подхода, поэтому стоит понять различия. Географические информационные системы как интегрированные информационные системы предназначены для решения различных проблем науки и промышленности на основе использования пространственно - локализованных данных об объектах и явлениях природы и общества. Географическая информационная система-это организованная [14,с.27].

Успешность и эффективность (в том числе экономическая) применения ГИС в санаторно-курортном бизнесе во многом зависит от правильно составленного плана и правил работы, которые составляются в соответствии со спецификой задач и работы каждой организации.

Система автоматизации деятельности предприятий сферы санаторнокурортного бизнеса позволит создать единое информационное пространство для всех подразделений туристического комплекса, объединить все подразделения в единое целое для организации и контроля над работой

пользователей и создать комплекс, предоставляющий оперативную отчетность на любом уровне в любой момент времени.

Технология гипермедиа позволяет с помощью программного обеспечения и технологических средств объединить на компьютере гипертекст, графические (статические) изображения, анимационные фрагменты, аудио- и видеозаписи. Обеспечив доступ к географической информационной системе турфирма, либо курортный город будут иметь огромное преимущество перед другими продавцами этого вида услуг, ведь ГИС - интерактивная технология, она отвечает на запросы пользователя практически немедленно, пользователь ощущает себя более комфортно.

Широкое применение технологии распределенных ГИС невозможно без людей (исполнителей.), которые работают с программными продуктами и разрабатывают планы их использования при решении реальных задач. Пользователями **THC** МОГУТ быть как технические специалисты. разрабатывающие и поддерживающие систему, так и обычные сотрудники которым (конечные пользователи), ГИС помогает решать текущие каждодневные дела и проблемы.

Успех и эффективность (в том числе финансовая) применения ГИС во многом зависят от правильно составленного плана и правил работы, которые спецификой работы составлены  $\, {\bf B}$ соответствии  $\rm{CO}$ задач И каждой организации [27, с.47].

Наиболее популярные на сегодняшний день распределенные геоинформационные системы, предлагаемые зарубежными и российскими производителями [7], представлены на рисунке 1.4.

Как можно видеть, в настоящее время инструменты ГИС не в полной мере решают интеллектуальные проблемы так же, как их решает человек. Основная проблема сводится к манипулированию и использованию знаний. Современная ГИС позволяет работать только с данными (пространственными и атрибутивными), но не позволяет в полной мере представить знания предметной области, знания о том, как управлять бизнесом.

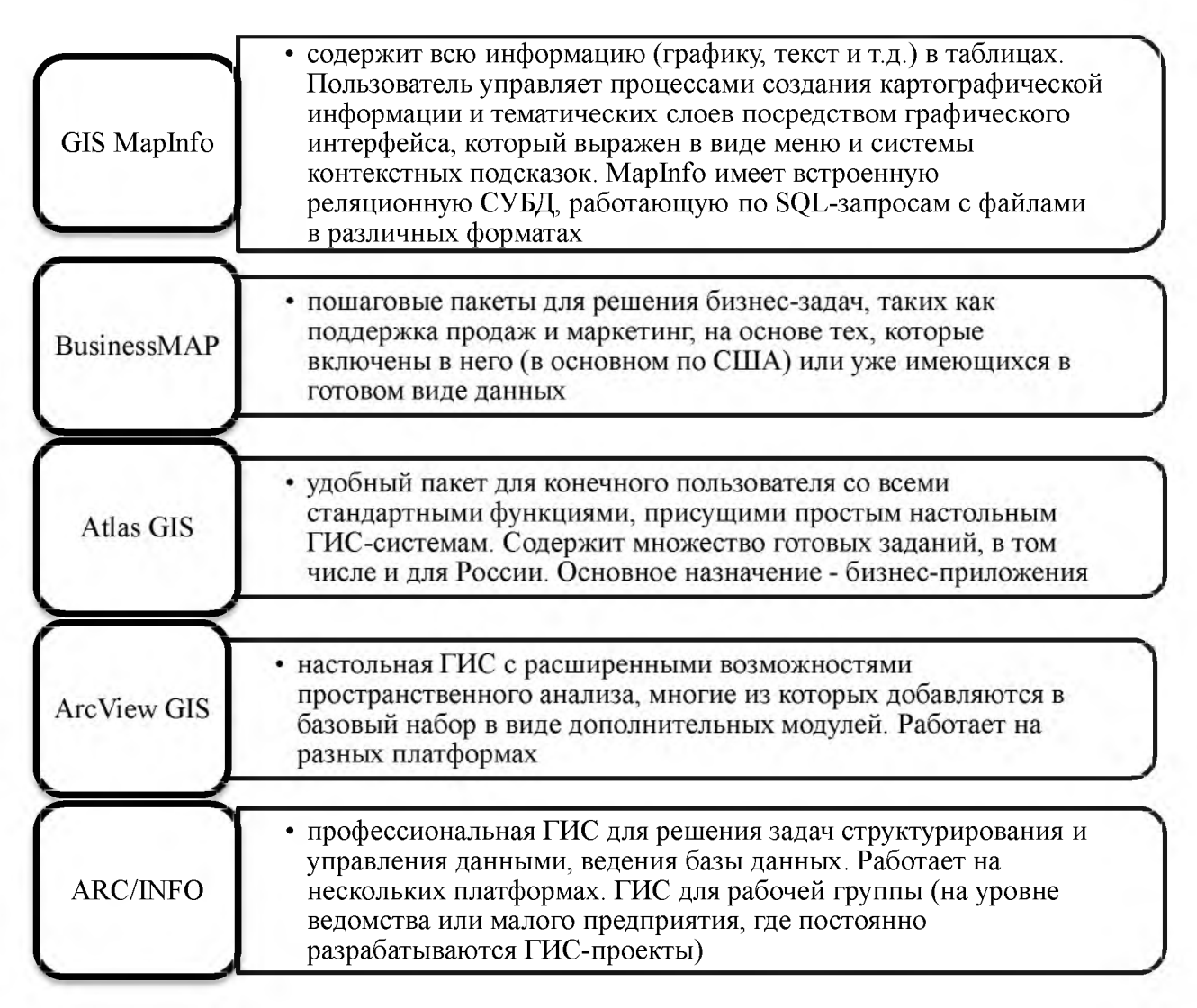

Рисунок 1.4 – Наиболее популярные распределенные ГИС

Одним из способов решения этой проблемы является внедрение «гибридной» системы существующих разработок, реализация подсистемы, работающей с пространственными данными, плюс более новые и предметноориентированные (представление знаний) средства представления и работы с атрибутивными данными и знаниями об изучаемых объектах - подсистема поддержки и принятия решений [1, с.138].

1.2 Аппаратные средства и программное обеспечение ГИС

Геоинформационную систему можно рассматривать как совокупность аппаратных и программных средств, предназначенных для ввода, хранения, визуализации и обработки пространственных данных.

Аппаратное обеспечение - это компьютер, на котором запущено программное обеспечение для ГИС. В настоящее время существуют различные типы компьютеров, они могут быть настольными или серверными. ArcGIS Server - это серверный компьютер, на котором программное обеспечение для ГИС работает на сетевом компьютере или в облаке. Для хорошей работы компьютера все аппаратные компоненты должны обладать высокой емкостью. Вот некоторые из аппаратных компонентов: Материнская плата, жесткий диск, процессор, видеокарта, принтер и так далее. Все эти компоненты функционируют вместе для бесперебойной работы программного обеспечения для ГИС.

Основные аппаратные компоненты:

- 1. Материнская плата. Это плата, на которой установлены основные аппаратные части, или это место, где подключаются все компоненты.
- 2. Жесткий диск. Его также называют жестким диском, местом для хранения данных.
- 3. Процессор. Процессор является основным компонентом компьютера, он выполняет вычисления. Он называется Центральным процессором (CPU).
- 4. Оперативная память. Оперативная память (ОЗУ), в которую временно загружаются все запущенные программы.
- 5. Принтер. Это устройство вывода и используется для печати изображения, карты или документа. На рынке доступны различные типы принтеров.
- 6. Внешний диск. Это портативное место для хранения, такое как USBнакопитель, DVD, CD или внешний диск.
- 7. Монитор. Это экран для отображения выходной информации. В настоящее время существуют различные типы мониторов: ЭЛТ (электронно-лучевая трубка), ЖК-дисплей (жидкокристаллический дисплей), светодиод (светодиоды) и многое другое.

Следующим компонентом является программное обеспечение ГИС, которое предоставляет инструменты для запуска и редактирования пространственной информации. Это помогает запрашивать, редактировать, запускать и отображать данные ГИС. Он использует СУБД (Систему управления реляционными базами данных) для хранения данных. Список нескольких программ для ГИС: ArcGIS, ArcView 3.2, QGIS, SAGA GIS.

Программные компоненты:

- 1. Инструменты ГИС. Ключевые инструменты для поддержки просмотра данных ГИС
- 2. СУБД. Система управления реляционными базами данных для хранения данных ГИС. Программное обеспечение ГИС извлекает данные из СУБД или вставляет их в СУБД.
- 3. Инструменты запросов. Инструменты, которые работают с системой управления базами данных для запросов, вставки, удаления и других SQL (Стандартный язык запросов).
- 4. Графический интерфейс. Графический пользовательский интерфейс, который помогает пользователю и программному обеспечению хорошо взаимодействовать.
- 5. Макет. Хорошее окно макета для создания карты.
- 6. Данные. Наиболее важным и дорогостоящим компонентом Географической информационной системы являются данные, которые обычно известны как топливо для ГИС. Данные ГИС представляют собой комбинацию графических и табличных данных. Графика может быть векторной или растровой. Оба типа данных могут быть созданы самостоятельно с помощью программного обеспечения ГИС или могут быть приобретены. Процесс создания данных ГИС из аналоговых данных или бумажного формата называется оцифровкой. Процесс оцифровки включает регистрацию растрового изображения с использованием нескольких GCP (наземной контрольной точки) или известных координат. Этот процесс широко известен как нанесение

резинового покрытия или привязка к местности. Полигон, линии и точки создаются путем оцифровки растрового изображения. Само растровое изображение может быть зарегистрировано с координатами, что широко известно как исправление изображения. Зарегистрированные изображения в основном экспортируются в формате TIFF. Данные ГИС могут быть растровыми или векторными [3,с.47]

#### <span id="page-16-0"></span>1.2.1 Разработка структуры программного модуля распределенного ГИС

Геоинформационная система обеспечивает создание, управление, анализ и отображение всех типов данных. ГИС соединяет контент с электронной картой, объединяя данные о местоположении с разными типами описательной информации об этих вещах. Это обеспечивает основу для картографирования и аналитики, которые используются в науке и почти во всех отраслях промышленности. ГИС помогает понять закономерности, отношения и их географический контекст. Преимущества включают улучшенное общение и эффективность, а также лучшее управление и принятие решений.

Это позволяет увидеть наш мир таким, какой он есть, чтобы мы могли предпринять шаги, чтобы узнать, каким он может стать согласно тому, каким мы хотим его видеть.

Создание устойчивого мира подразумевает нахождение баланса между экономическим развитием, нашей природной средой и социальной эволюцией. В центре поиска этих решений лежит географическое мышление и целостные подходы к решению проблем, которые объединяют информацию из разных дисциплин и поддерживают интегрированные и совместные действия.

Постоянные достижения, делающие ГИС более доступными (приложения, веб-карты и аналитика местоположения), помогают стимулировать этот рост. Кроме того, множество способов интеграции ГИС с другими технологиями создают захватывающие гибриды, такие как GeoAI,

GeoBIM и цифровые двойники на основе ГИС, основанные на IoT и изображениях всех типов.

Пользователи ГИС начинают все в большей мере открывать для себя некоторые из этих новых возможностей, и по мере их более полного понимания мы видим огромный рост как в развертывании ГИС, так и в возможностях для профессионалов ГИС.

Организации все чаще разрабатывают стратегические планы геопространственной инфраструктуры, которая не только укрепляет их деятельность, но и связывает их с другими. В мире наблюдается взрывной рост объемов данных. Проблема не столько в том, как производить данные, а в том, как использовать их и управлять ими. И поскольку большая часть этих данных имеет компонент местоположения, ГИС обеспечивает логическую основу для организации, анализа и применения всех этих геопространственных данных. Эта растущая способность способствует развитию и сотрудничеству.

Семейство ПО ArcGIS было разработано и продолжает развиваться, чтобы легко внедрять геопространственную инфраструктуру и управлять ею. Некоторые из ключевых возможностей, поддерживающих этот процесс, включают расширенные ГИС-серверы со встроенными порталами, которые поддерживают создание, обнаружение и использование распределенных геопространственных сервисов. Эти серверы объединяют все типы контента и предоставляют ведущие возможности для картографирования, визуализации и пространственной аналитики. ArcGIS также включает мощные настольные, веб, мобильные технологии и среду для разработчиков, которые являются частью интегрированной системы. Вместе они предоставляют организациям все необходимые технологии для реализации и использования модели геопространственной инфраструктуры.

В контексте геопространственной инфраструктуры важно отметить, что ArcGIS разработано как открытая и функционально совместимая система. Это гарантирует, что системы, построенные с использованием ArcGIS, также открыты и совместимы.

Технология Esri завоевывает новые рубежи, становится быстрее, современнее, мощнее и, одновременно, проще и надежнее. Она постоянно включает в себя новые мощные функции в области интеллектуальной картографии. визуализации, аналитики, управления геоданными. искусственного интеллекта, поддержки больших данных и потоковых данных в реальном времени, работы с изображениями и новыми форматами данных, в создании цифровых двойников и многое другое. Она поддерживает разнообразные рабочие процессы, все теснее интегрируется с другими технологическими платформами. предоставляет системами  $\overline{M}$ широкие возможности для разработок и целевого расширения.

Не смотря на то, что средства ГИС довольно быстро развиваются, они все еще не в полной мере могут решить высокоуровневые проблемы, таким образом, как их решает человек. Суть проблемы сводится к манипуляциям и использованию информации, ведь в настоящее время ГИС-технологии, по сути, лишь дают возможность работать с данными, но никак не позволяют в полной мере владеть информацией о предметной области [19].

При разработке программный модуль должен выполнять следующие функции (задачи), представленные на рисунке 1.5.

загрузка, отображение цифровой карты местности (ЦКМ), прокрутка и зуммирование изображения загруженной цифровой карты местности (с использованием функций существующей библиотеки картографического обеспечения)

создание, редактирование и сохранение списка стандартных высот для объектов цифровой карты местности (по видам объектов, согласно классификатора условных знаков)

расчет матрицы превышений на фоне цифровой карты местности (с учетом списка стандартных высот, соответствующих данному участку местности)

создание и редактирование матрицы корректировок

Рисунок 1.5 - Задачи программного модуля

Исходные данные для программного модуля представлены на рисунке 1.6.

Разрабатываемый программный модуль должен функционировать в среде операционной системы Microsoft Windows 2000/XP, желательно также предусмотреть при разработке интерфейса возможность функционирования программы в операционной системе Red Hat Linux 7.3/8. Поэтому предлагается интерфейс приложения разрабатывать с использованием библиотеки QT (версии 3.1.2/3.3.3) [13, с. 139].

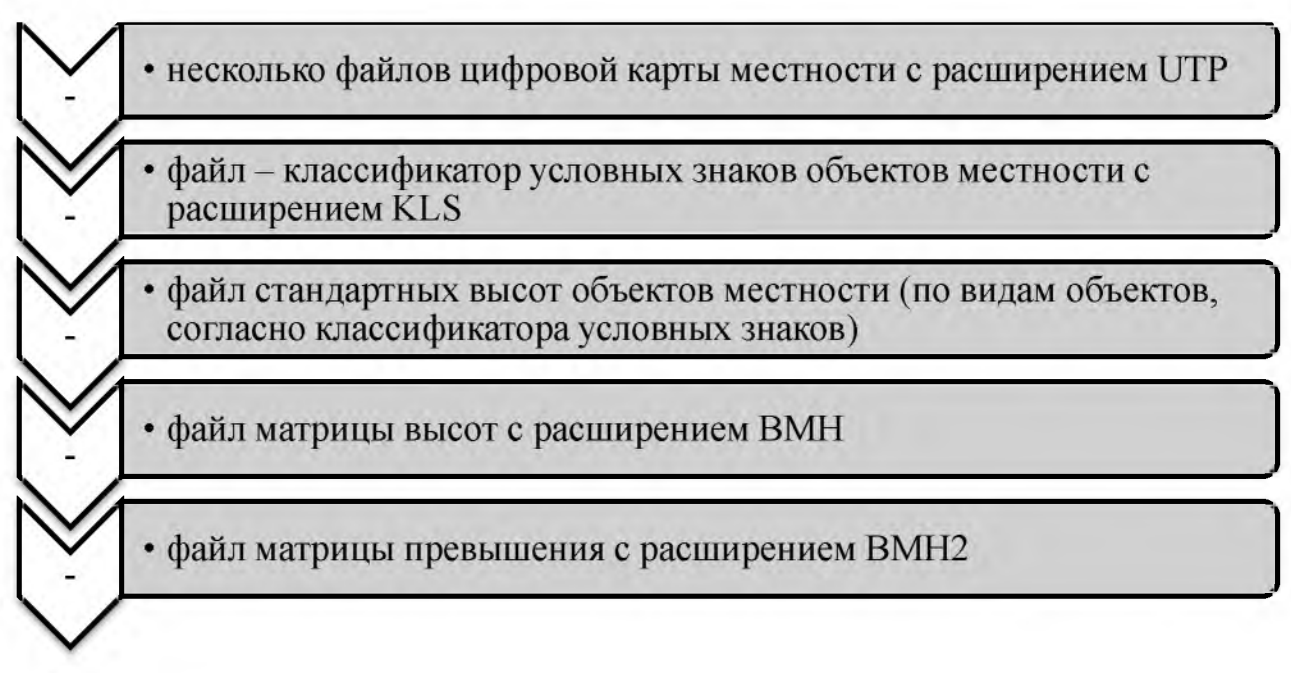

Рисунок 1.6 - Исходные данные для программного модуля

Исходя из требований описания задачи, разработанный программный модуль обработки и отображения картографической информации может быть структурно разделен на несколько блоков, представленных на рисунке 1.7 [16, с.55].

GUI инструментарий, именуемый Qt, предоставляет норвежская компания TrollTech. GUI означает «Графический Пользовательский Интерфейс» («Graphical User Interface»), поэтому базирующиеся на Qt приложения представлены кнопками, окнами и т.д. Эти приложения взаимодействуют с пользователем, визуализируя выполняемые ими функции [28].

блок, реализующий функции загрузки и отображения цифровой карты местности блок отвечает за создание. использованием библиотеки картографии, редактирование и сохранение списка разработанной специалистами УП НИИСА стандартных высот объектов на цифровой Входными данными для функций карте местности. Внутри блока также используемой картографической реализованы визуальные инструменты библиотеки являются: один или несколько (окна) для редактирования списка высот. файлов цифровой карты местности с Результатом этого блока является расширением UTP; файл - классификатор текстовый файл с расширением TXT условных знаков объектов местности с расширением KLS; файл матрицы высот с расширением ВМН блок, необходимый для расчета и блок для создания и редактирования сохранения матрицы превышений на фоне матрицы корректировки. Результатом цифровой карты местности. Сохранение работы данного блока является файл с результатов расчета происходит в двоичны расширением ВМНЗ файл с расширением ВМН2

# Рисунок 1.7 – Блоки программного модуля обработки и отображения картографической информации

Этот инструментарий необходим ДЛЯ разработки графических приложений, использующих X-Window интерфейс в Unix системах, потому что Х не содержит предопределенного пользовательского интерфейса. И хотя другие наборы инструментов также позволяют создавать пользовательский интерфейс, Qt предоставляет некоторые технические возможности, которые делают разработку приложений очень простой. Кроме того, Qt инструментарий также доступен для Microsoft Windows систем, что позволяет разработчикам выпускать приложения для обеих платформ.

В настоящее время Qt - это библиотека классов C++ и набор обеспечения, инструментального программного предназначенных ДЛЯ построения многоплатформенных приложений с графическим интерфейсом и исповедующих принцип «написав однажды – компилируй в любом месте».

Qt обеспечивает единую платформу для приложений, которые могут

запускать Windows 95/98/Me/2000/XP, Mac OS X, Linux, Solaris, HP-UX и других версий Unix. От предоставляет следующие возможности (рисунок 18):

широкий спектр классов и методов, подходящих для использования даже в программах без графики интерфейса;

хорошее решение для реализации взаимодействия с пользователем с помощью виртуальных методов и механизма сигналов / слот;

набор предопределенных GUI-элементов, называемых «widgets», которые могут быть легко использованы для создания видимых элементов:

другие полностью предопределенные диалоговые окна, которые часто используются в приложениях, таких как окно выполнения или окно выбора файла.

Рисунок 1.8 - Основные возможности Qt инструментария

В качестве языка программирования выбран C++ как язык, наилучшим образом, который сочетает в себе поддержку технологии объектноориентированного программирования и возможность написания кода на **ЧТО** достаточно НИЗКОМ уровне, позволяет достичь оптимальной производительности разрабатываемого программного обеспечения. Один из современных инструментов разработки Windows-приложений является пакет MicrosoftVisualC  $++$  6.0.

Visual C++ предоставляет удобную среду визуального объектноориентированного программирования, что и предопределило выбор именно этого пакета в качестве среды разработки.

1.2.2 Технология разработки распределенных ГИС

Один из главных вопросов, возникающих при выборе платформы для ГИС. приложения особенно предлагаемого распределенного при проектировании корпоративных систем, заключается в том, ДОЛГО как

выбранная платформа будет удовлетворять растущим потребностям самой выборе геоинформационной Как правило, при организации. системы планируется использовать ее для решения определенных задач. Но позже может оказаться, что выбранная технология не обеспечивает решение расширяющегося круга проблем во всем, что конкретно предприятие Следствием ЭТОГО является необходимость выбора: либо определяет. необходимо отказаться от решения ряда проблем, либо перейти на какую-то новую технологическую платформу.

Таким образом, в некотором смысле можно считать затраты организации на приобретение программного продукта, его адаптацию, обучение персонала потерянными. Кроме того, при переходе на новую платформу требуются определенные дополнительные ресурсы для преобразования данных, которые уже были загружены в используемую систему. Описанный выше сценарий сегодня не лишен альтернатив.

Необходимо проводить различие между особой геоинформационной системой, которая является одной установки программного обеспечения и также данных для конкретного использования, a связанного  $\mathbf c$ НИМ оборудования, персонала, a также учреждений (например, ГИС ДЛЯ конкретного города, правительство); и ГИС программного обеспечения, общего назначения, применение программы, которая предназначена для использования во многих отдельных географических информационных систем в различных прикладных областях.

Начиная с конца 1970-х годов, многие программные пакеты были созданы специально для приложений ГИС, включая коммерческие программы, такие как Esri ArcGIS и Профессиональные программы MapInfo и программы с открытым исходным кодом, такие как QGIS и GRASS GIS. Эти и другие настольные ГИС-приложения включают полный набор возможностей для управления, анализа и визуализации географических данных ввода, И предназначены для самостоятельного использования.

Начиная с конца 1990-х годов, с появлением Интернета, серверная ГИС

была разработана  $\overline{B}$ качестве еще ОДНОГО механизма предоставления возможностей ГИС.

Это автономное программное обеспечение, установленное на сервере, аналогичное другому серверному программному обеспечению, такому как НТТР-серверы  $\overline{M}$ системы управления реляционными базамиданных. позволяющее клиентам получать доступ к данным ГИС и инструментам обработки без необходимости установки специализированного настольного программного обеспечения, часто путем доступа к серверу через веб-браузер. Эта стратегия была расширена за счет разработки облачных ГИС-платформ, таких как ArcGIS Online и ГИС-специализированное программное обеспечение как услуга (SAAS).

Альтернативный подход заключается в интеграции некоторых или всех этих возможностей в другие архитектуры программного обеспечения или информационных технологий. Одним из примеров является пространственное расширение программного обеспечения объектно-реляционной базы данных, которое определяет геометрии, позволяющий ТИП данных хранить пространственные данные в реляционных таблицах, и расширения SQL для операций пространственного анализа, таких как наложение. Другим примером является распространение геопространственных библиотек и интерфейсов прикладного программирования (например, GDAL, Брошюра, D3.js), которые расширяют языки программирования для включения данных ГИС и их обработки в пользовательское программное обеспечение, включая вебкартографические сайты и сервисы на основе определения местоположения в смартфонах.

Использование корпоративных ГИС-приложений ЛЛЯ создания компонентного подхода, базирующегося на Component Object Model (COM), позволяет избежать многих трудностей на пути внедрения ГИС технологий. Прежде чем определяться с необходимыми компонентами, следует определить тип приложения, покрывающего потребности организации. Все возможные геоинформационные системы можно разделить на три типа (таблица 1.1).

### Таблица 1.1 - Типы геионформационных систем

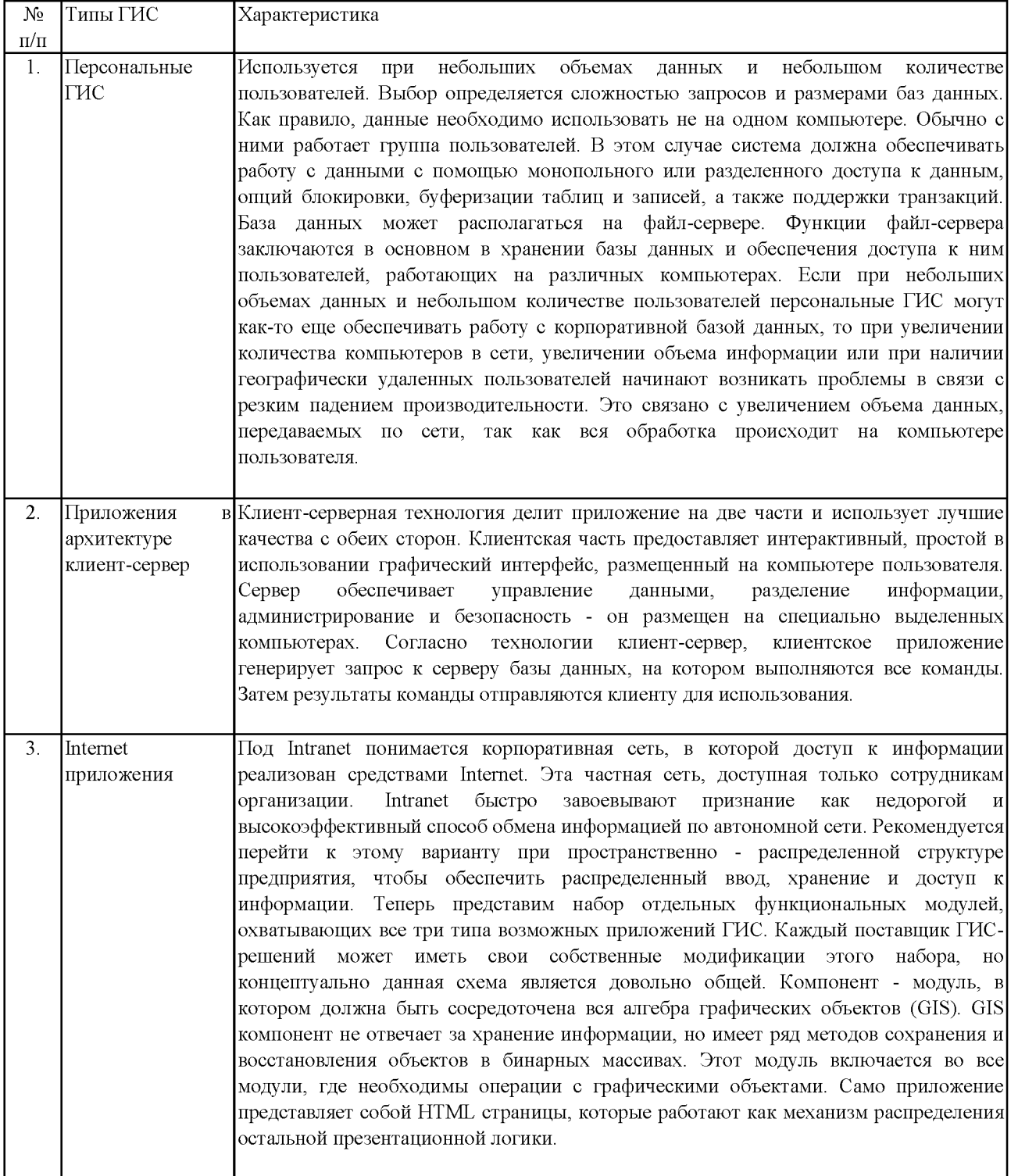

Технологию клиент-сервер следует закладывать в основу корпоративной геоинформационной системы, если в ней планируется использовать базы данных с большим объемом информации, с которыми одновременно может работать большое число пользователей. Реализация клиент/сервер размещает презентационную и коммерческую логику на клиенте, а логику и массивы

данных на сервере. Однако такая расстановка приводит к некоторым ограничениям, представленным на рисунке 1.9 [4, с. 58].

сложность клиента. автоматическое обслуживание которого сложно и дорого

коммерческая логика не может быть распределена между многими клиентами

технология клиент-сервер в стандартном своем варианте не поддерживает сеть интернет

нет общей абстрактной логики, которая могла бы приспосабливаться к неоднородным средам хранения данных

Рисунок 1.9 – Ограничения технологии клиент-сервер

Применение Web-технологии снимает эти ограничение. При этом сохраняется суть клиент-серверной архитектуры, поскольку клиентские и серверные процессы сохраняются, но коммерческая и общая абстрактная логика находится на промежуточном уровне. Средний уровень действует как сервер, обычно называемый сервером приложений.

ГИС-технологий Для полномасштабного использования  $\overline{B}$ промышленности необходим целый ряд решений, которые предоставляют возможность создавать географические информационные системы компаний. В этом случае предполагается, что в рамках системы требуется хранить и обрабатывать большие объемы информации и обеспечивать одновременную работу множества географически удаленных пользователей [15, с.36].

Следовательно, требуемая технология должна обеспечивать возможность разработки Internet приложений, работающих с базами данных в архитектуре клиент-сервер. Это в свою очередь означает, что требуемая технологическая платформа должна поддерживать возможность использования **BCCX** перечисленных выше компонентов [8].

Среди средств полной или частичной разработки ГИС можно выделить несколько (таблица 1.2).

### Таблица 1.2 – Средства полной или частичной разработки ГИС

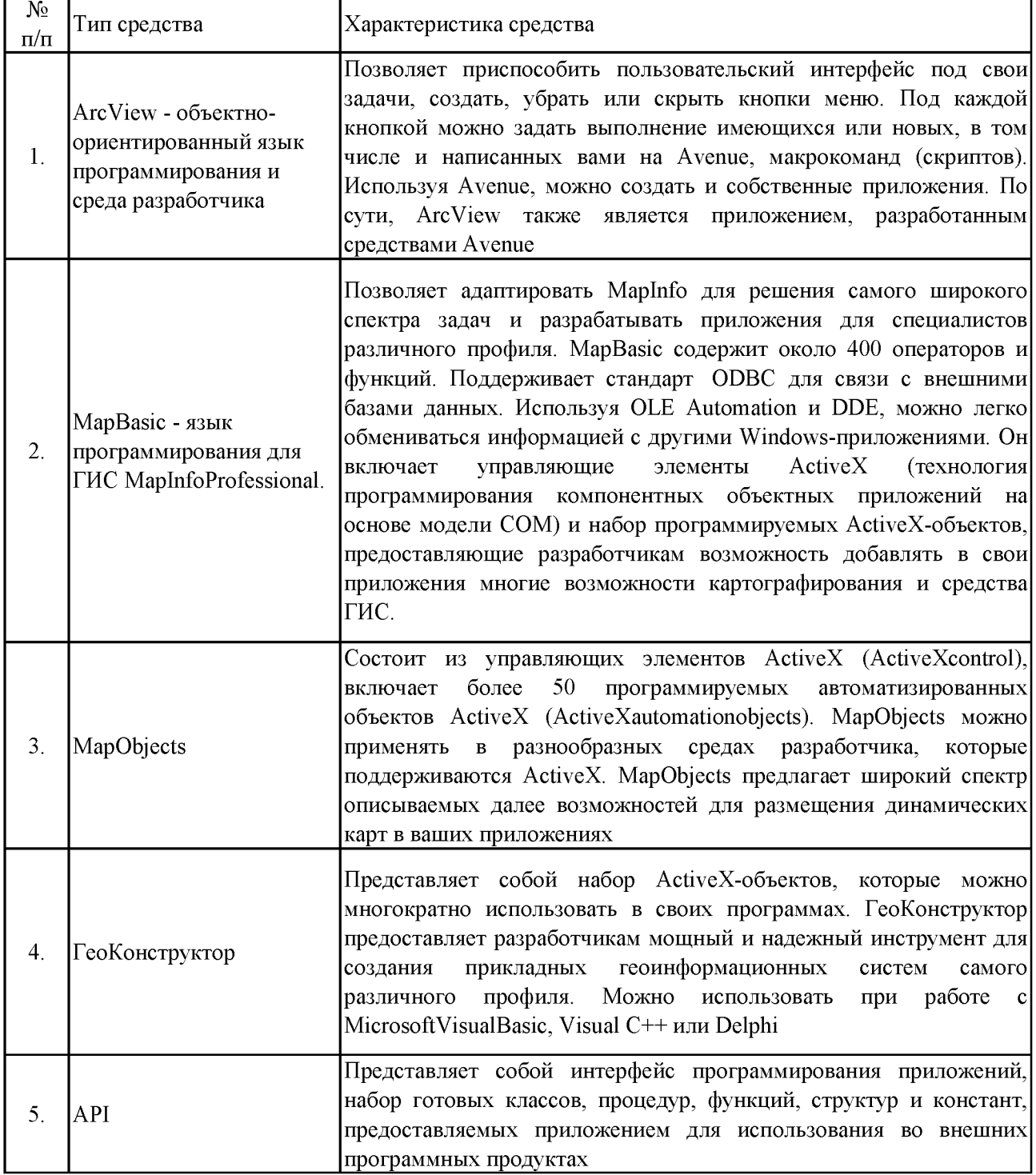

Нельзя забывать о проектировании и создании картографической библиотеки, которая предназначена для работы с цифровой картой местности (DSC) и представляет собой набор классов и функций, обеспечивающих визуализацию и работу с картой, а также обеспечивающих решение вычислительных задач на фоне карты. Программное обеспечение состоит из следующих элементов [23]: набор классов и функций, составляющих ядро библиотеки и класс MKartaInterface, предоставляющий функции управления картой.

Для хранения карты на диске используются файлы в формате UTP. Формат UTP предполагает наличие utp-файла, а также kls-файл, содержащий классификатор. Также возможно использование bmh-файла с матрицей высот.

Логически карта состоит из паспорта, ссылки на классификатор (в виде термина) и одного или нескольких слоев, каждый из которых, в свою очередь, состоит из объектов. Термин классификатора указывает классификатор, который содержит знаковую систему, необходимую для формирования корректного изображения карты. Карты не являются самостоятельными, независимыми от классификаторов единицами. Карта может быть загружена даже в случае отсутствия файла классификатора, но при этом вид карты на экране будет схематичным. Слой – крупнейшая структурная единица структуры карты, представляющая собой хранилище объектов. Конструктивно состоит из паспорта склада и перечня объектов. В картографии понятие «объект» обозначает наиболее элементарную часть в структуре карты, соответствующую единичному географическому явлению на местности. Как информационная структура, объект представляет собой хранилище сведений об изображаемом явлении, включающее: указание на способ изображения данного явления, т.е. его условный знак; данные о расположении явления (пространственные данные, контур); дополнительные сведения о нем (атрибуты).

2 Разработка программы распределенных ГИС для ООО «Молния-Ямал»

2.1 Анализ предметной области и выбор метода решения

Программный продукт - это программа на носителе данных, являющаяся ПРОДУКТОМ промышленного производства. При создании программного продукта необходимо выделить основные этапы работы (рисунок 2.1)

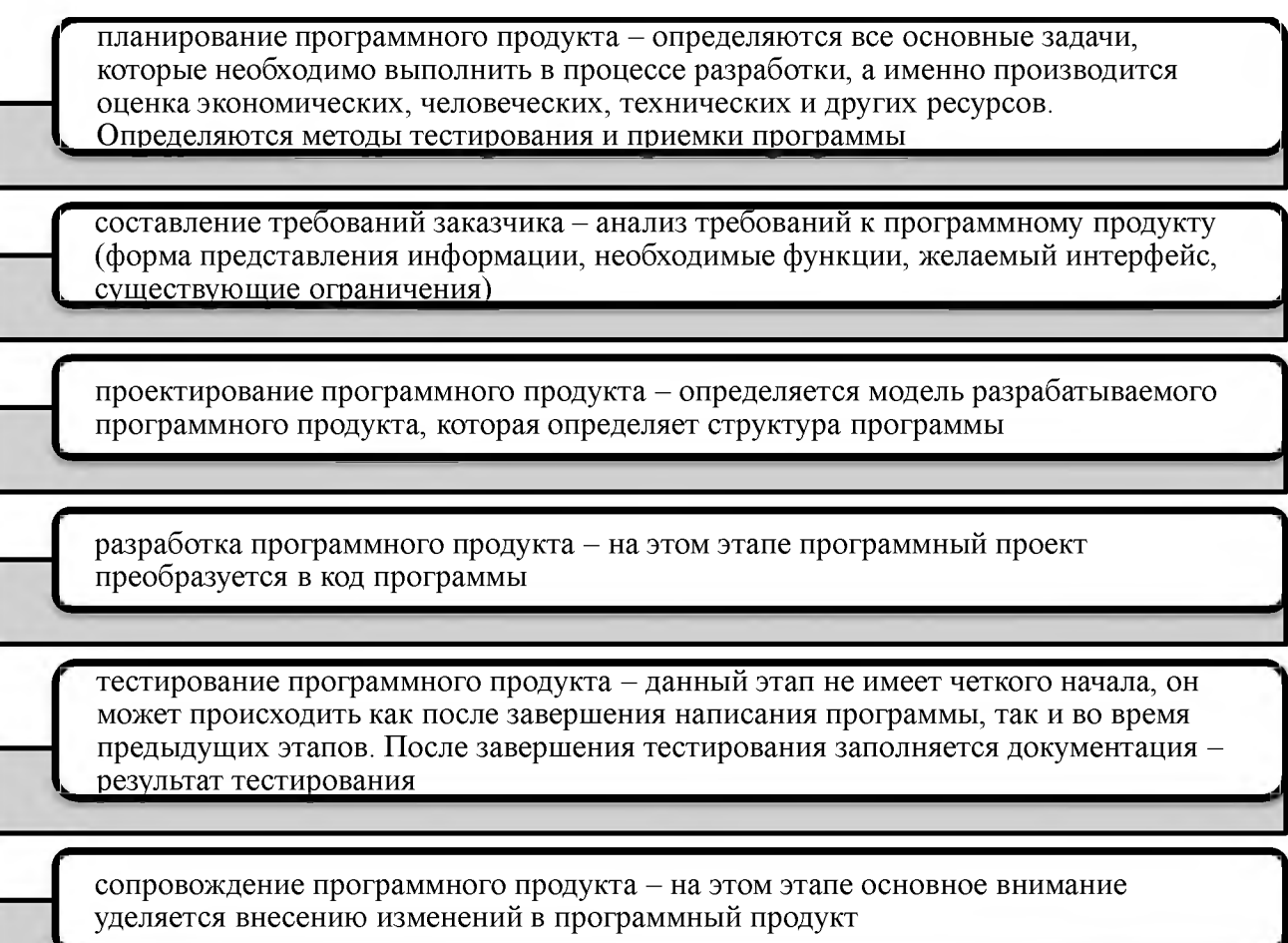

Рисунок 2.1 – Основные этапы работы при создании программного продукта

Программа распределенных ГИС позволит автоматизировать работу предприятия сферы санаторно-курортной сферы деятельности и уменьшить усилия пользователя по геолокационным данным территории ООО «Молния-Ямал».

Веб-картография - это область компьютерных технологий, связанная с доставкой пространственных данных конечному пользователю через интернет. Инструменты разработки веб-картографических приложений можно

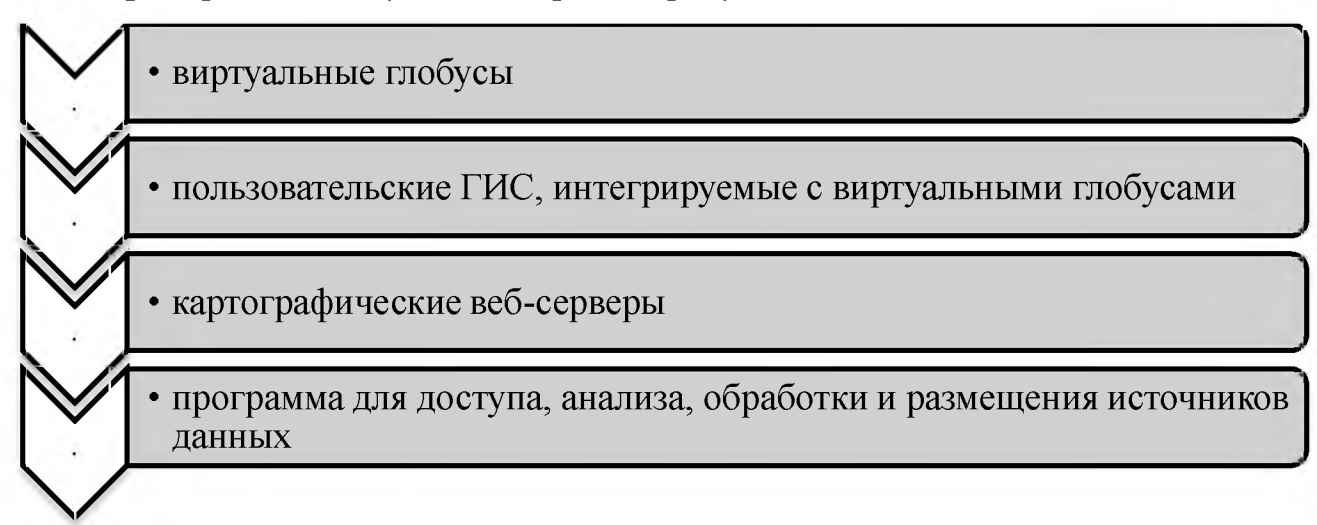

## Рисунок 2.2 - Классификация инструментов разработки веб-картографических приложений

Позволяет работать с WMS, WFS, WPS и CSW спецификациями, является комплексным ГИС-решением на основе Java. Благодаря использованию GoogleWebToolkit (GWT), Hibernate, GeoTools и Spring, Geomajas предлагает корпоративную среду для создания веб-картографических приложений. Geomajas быть может использован для запуска корпоративной ИЛИ правительственной инфраструктуры пространственных данных.

обеспечение Программное позволяет разработчикам создавать комплексные распределенные ГИС-решения для интеграции пространственных данных на стороне сервера, встроенные технологии для веб-картографии позволяют на стороне клиента (через простой веб-браузер) развернуть интерактивные и удобные ГИС приложения. Все это можно сделать без отказа от целостности логики программного обеспечения, предоставляя взамен мощные возможности для обновления и поддержания ГИС-данных в среде тонких клиентов, является картографическим сервером с открытым исходным кодом, который среди многих прочих возможностей, реализует следующие спецификации OGS: WMS, WFS, WCS. Дает возможность не только получать данные для построения собственных карт на их основе, но и редактировать полученные данные с последующим автоматическим обновлением исходной информации на сервере. С GeoServer поставляется визуальная система управления файлами настроек и описания данных для проектов. Эта система реализована в виде веб-интерфейса и предоставляет пользователю возможность интерактивного создания и изменения разрабатываемого картографического ресурса.

Если рассматривать фреймворк для создания веб-порталов для работы с картографическими сервисами OGC, то она разрабатывается на языках PHP, JavaScript и XML и представляет собой гибкую и полную основу для создания многофункциональных веб-картографических приложений, основанных на языке Python.

Например, MapFish предоставляет специальные инструменты для создания веб-сервисов, которые позволяют создавать запросы и редактировать географические объекты. MapFish также предоставляет полный JavaScript инструментарий, необходимы для веб-картографирования. OpenSource это вебплатформа, которая разрешает пользователям разрабатывать вебкартографические приложения и пространственные службы. MapGuide предоставляет функции интерактивного просмотра, которые включают в себя поддержку выбора атрибутов, свойств, и такие операции, как создание буферной зоны, выбор внутри области, и измерения.

MapGuide включает в себя XML-базу данных для управления содержимым, и поддерживает большинство популярных форматов пространственных файлов, баз данных и стандартов. MapGuide может быть использован на Linux или Windows, поддерживает Apache и IIS веб-серверы, и предлагает обширные PHP,NET, Java, JavaScript и API-интерфейсы для разработки приложений. Отметим, что является одной из самых популярных сред создания картографических веб-сервисов с открытым кодом. Возможность работы MapServer практически на любых платформах (в том числе Windows, Linux, Mac OS, Solaris), широчайшие функциональные возможности, легкость интеграции с различными системами управления базами данных и открытость кодов предопределила популярность программы.

MapServer позиционируется не как конечное приложение, а как среда разработки.

GeoNetworkopensource - это стандартизированная и децентрализованная среда управления пространственной информацией, разработанная для доступа к базам пространственных данных, картографическим продуктам и связанным с источников, облегчающая обмен **НИМИ** метаданным И3 различных пространственной информацией между организациями и ее совместное использование посредством интернета. Цель этого подхода в управлении географическими информационными способами состоит  $\overline{B}$ TOM. чтобы предоставить общественности более широкий доступ пользователей к более легкому и своевременному доступу к имеющимся пространственным данным, и к существующим тематическим картам, а так же может быть полезным для принятия обоснованных решений.

Главная цель GeoNetworkopensource заключается  $\overline{B}$ повышении доступности широкого спектра данных вместе с сопутствующей информацией. FAO и WFP, а в последнее время и UNEP, объединили свой исследовательский и картографический опыт для разработки GeoNetworkopensource как общей стратегии для эффективного совместного использования баз пространственных цифровые изображения данных, включая карты, спутниковые И соответствующие статистические данные. Эти широко использует три системы организации и программное обеспечение географической информации для обработки данных по всей Земле, в первую очередь для создания карт и объединения различных слоев информации.

GeoNetworkopensource предоставляет возможность ИM доступа  $\overline{\mathbf{K}}$ широкому спектру карт и другой пространственной информации, хранящейся в различных базах данных по всему миру из единой точки входа [22].

Разработка программы для ООО «Молния-Ямал» потребует рассмотрение и выбор ГИС-компонентов. FDO DataAccess - это комплекс решений от компании Autodesk, разработанный на основе библиотек GDAL и OGR, предоставление приложениям возможности создавать инструменты ваших географических информационных систем, эффективные для преобразования, хранения и изменения пространственных данных.

FDO - создан для разработчиков приложений ГИС в виде продуманного АРІ, функционал которого может быть расширен при помощи таких языков Microsoft C#.NET, MicrosoftVisual программирования как Basic.NET  $\overline{M}$ Microsoft Visual C++.NET. Все структуры данных соответствуют стандартам OpenGeospatialConsortium (OGC). GDAL - библиотека для чтения и записи растровых геопространственных форматов данных, выпускаемая организацией OSGeo.

Библиотека предоставляет абстрактный модель данных, которую пользователь вашего приложения вызывает для каждого поддерживаемого формата. И вы строите, вы можете использовать дополнительную учетную запись. С помощью этих утилит вы можете преобразование и обработку данных производить с помощью интерфейса командной строки. Сопутствующая библиотека OGR, являющаяся частью дерева исходных кодов GDAL, предоставляет похожие возможности для векторных данных.

Первоначально GDAL разрабатывался Фрэнком Вармердамом вплоть до выпуска версии 1.3.2, после которого поддержкой проекта стал заниматься комитет GDAL/OGR ProjectManagementCommittee под контролем OSGeo. Пакет GDAL/OGR считается важным проектом в OpenSource, а также и в коммерческих кругах ГИС в связи с широким распространением и обширным набором функциональности.

GeoTools - свободно-распространяемая библиотека для Java имеет открытый исходный код, предоставляющий набор удобных методов работы с данными. GeoTools как основу используют пространственными такие картографический веб-сервер GeoServer известные проекты как И пользовательская ГИС uDig.GeoTools умеет работать с векторными И растровыми данными. Работает с базами данных MySQL, ArcSDE, PostGIS. Библиотека умеет осуществлять проекционные преобразования, в том числе системами координат, умеет работать с переходы между условными

обозначениями, делать выборки, создавать графики и многое другое [30].

Цель проекта состоит в том, чтобы обобщить различные типы систем, скоординированных в каком-либо одном наборе. Включает в себя такие возможности. как координатные словари, системы тестирования  $\overline{M}$ математический инструментарий, который предназначен для обработки данных дистанционного зондирования, фотограмметрии и ГИС.

Принцип работы основан на составлении цепочек действий над исходным изображением, таких как выбор канала, регулировка гистограммы, фильтры резкости, перепроецирование, обрезка по контуру, что позволяет изменять параметры каждого звена в цепочке действий в любом порядке [23].

2.2 Разработка структуры ГИС-проекта

2.2.1 Логическая структура базы данных топографической основы

Важнейшей задачей при разработке распределенных геоинформационных систем является организация хранения пространственных данных И эффективного доступа к ним.

Файл - это традиционный способ хранения данных, но который форматирует каждый с помощью ГИС, и для передачи данных из одной системы в другую у вас должны быть специальные программы, конвертеры или форматы для обмена, часто текстовые. В настоящее время, однако, файловый способ хранения информации стал неэффективным в силу следующих обстоятельств: ростом объема и усложнением структуры пространственных информационных  $\overline{B}$ корпоративных системах; необходимостью данных многопользовательского доступа к пространственной информации; широким применением Интернет-технологий и распределенных (клиент-серверных, трехзвенных и др.) архитектур при разработке ГИС; необходимостью централизации источников данных. Наиболее логичным решением проблемы является использование СУБД (систем управления базами данных) для хранения пространственных данных.

Таким образом. можно использовать механизм транзакций, обеспечивающий целостность и точность деталей в работе нескольких пользователей, в которых хранятся пространственные данные и прикрепленные к ним атрибуты в любом одном СУБД, что снижает накладные расходы по поддержанию целостности информации, организовывать взаимодействие промышленных РСУБД друг с другом в рамках единой распределенной среды, использовать механизмы репликации и обновления данных.

Существует два основных подхода к хранению пространственных данных в СУБД [17, с.51]:

- дополнительные модули, обеспечивающие связь ГИС и СУБД (например, ESRI ArcSDE, MapInfoSpatialWare);
- внутренние механизмы самой СУБД (например, OracleSpatial).

В разрабатываемой ГИС для ООО «Молния-Ямал» будет использоваться первый метод, то есть СУБД будет реализована в виде отдельного компонента. базами Системы управления данных реализуют хранение данных B соответствии с одной или несколькими моделями данных, ВЫПОЛНЯЮТ стандартные операции обработки данных, такие как добавление новой информации или исправление уже введенной информации, поиск данных, которые отвечают определенным критериям, организация данных и другие, а также поддерживают один или несколько языков базы данных. Наиболее популярными сейчас являются реляционные СУБД, в которых данные хранятся в реляционных таблицах, и для них разработан стандарт языка обработки -SQL.

Предметная область разрабатываемой базы данных ЭТО геопространственная информация об объектах, находящихся на территории ООО «Молния-Ямал».

В концепции базы данных выделяются три уровня представления информации: инфологический, даталогический и физический. На каждом уровне проводится структуризация информации таким образом, чтобы на третьем уровне информация могла быть представлена в виде структур данных,

реализуемых в памяти ЭВМ.

На первом уровне, который называется инфологическим, определяется, какая информация о предметной области будет храниться и обрабатываться в компьютере, и в результате исследования предметной области строится ее инфологическая модель. Информация  $\overline{B}$ инфологической модели представляется вне зависимости от того, какие программные и технические средства будут использованы в дальнейшем для ее хранения и обработки. На этом уровне предметная область описывается в терминах классов объектов и их взаимосвязей, которые являются понятными конечным пользователям.

Ha втором уровне. который называется даталогическим, ИЛИ концептуальным, информация представляется в виде данных и логических связей между данными вне зависимости от того, что представляют собой данные и какие технические средства будут использованы для хранения данных, но с учетом программных средств (СУБД). На третьем, физическом, уровне определяется, как и где на физическом носителе будут храниться данные.

геоинформационных системах реализуется удобная взаимосвязь: B каждой таблице в базе данных соответствует определенный слой графических объектов. Объекты, как и слои, бывают трех типов: точечные, линейные и полигональные.

В разрабатываемом проекте база данных делится на два блока: «Территория» и «Корпуса». Блок «Территория» также делится на два блока: «Картографическая основа» и «Коммуникации». Блок «Корпуса» делится на блок «Поэтажные  $\overline{\mathbf{M}}$ «Тематические объекты». Организация планы» графических данных представлена в таблицах 2.1 - 2.3.

Таблица 2.1 – Организация графических данных для точечных слоев

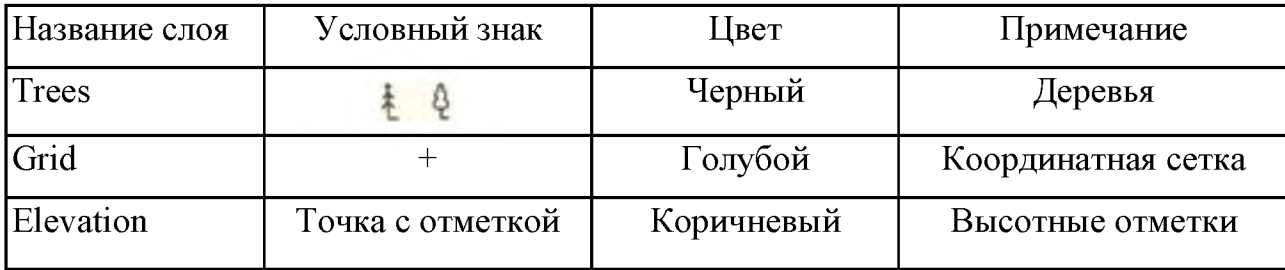
| Название<br>слоя       | Тип линии                | Толщина<br>ЛИНИИ В<br>точках | Стиль линии | Цвет              | Примечание          |
|------------------------|--------------------------|------------------------------|-------------|-------------------|---------------------|
| <b>Border</b>          | Одна линия               | 0,5                          | Сплошная    | Красный           | Граница<br>квартала |
| <b>PTL</b>             | Двусторонн<br>ие стрелки | 0,2                          | Прерывистая | Черный            | ЛЭП                 |
| Plumbing               | Одна линия<br>и символ   | 0,2                          | Пунктирная  | Темно-<br>зеленый | Водопровод          |
| <b>Thermal</b>         | Одна линия<br>и символ   | 0,2                          | Пунктирная  | Синий             | Теплопровод         |
| Sewerage               | Одна линия<br>и символ   | 0,2                          | Пунктирная  | Коричневы<br>й    | Канализация         |
| Telecommun <br>ication | Одна линия<br>с точкой   | 0,2                          | Пунктирная  | Оранжевы<br>й     | Линии связи         |
| Fences                 | Зависит от<br>типа       | 0,2                          | Сплошная    | Черный            | Ограждения          |
| Contour                | Одна линия               | 0,2                          | Сплошная    | Коричневы<br>й    | Горизонтали         |

Таблица 2.2 - Организация графических данных для линейных слоев

Таблица 2.3 - Организация графических данных площадных слоев

| Название         | Тип линии! | Толщина | Стиль линии | Цвет    | Цвет заливки | Примечание     |
|------------------|------------|---------|-------------|---------|--------------|----------------|
| слоя             | границы    | линии в | границы     | границы |              |                |
|                  |            | точках  |             |         |              |                |
| <b>Buildings</b> | Одна       | 0,2     | Сплошная    | Черный  | Светло-      | Здания         |
|                  | линия      |         |             |         | желтый       |                |
| (Greenery        | Одна       | 0,2     | Сплошная    | Черный  | Светло-      | Растительность |
|                  | линия      |         |             |         | зеленый      |                |
| Coverage         | Одна       | 0,2     | Сплошная    | Черный  | Светло-серый | Покрытия       |
|                  | ЛИНИЯ      |         |             |         |              |                |

Логическая структура базы данных топографической основы ООО «Молния-Ямал» будет выглядеть следующим образом: Слой «Здания». В этом слое отображаются все строения, находящиеся на исследуемой территории: спальные и лечебные корпуса, хозяйственные корпуса, гаражи, пристройки и другие. Слой зданий полигонального типа. В базе данных содержится такая информация о зданиях, как название, адрес, тип, материал, этажность и площадь.

Структура таблицы «Здания» представлена в таблице 2.4. Поля «Тип» и «Материал» принимают целые значения. Описание значений поля «Тип» приведено в таблице 2.5, а поля «Материал» - в таблице 2.6.

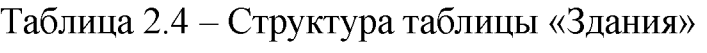

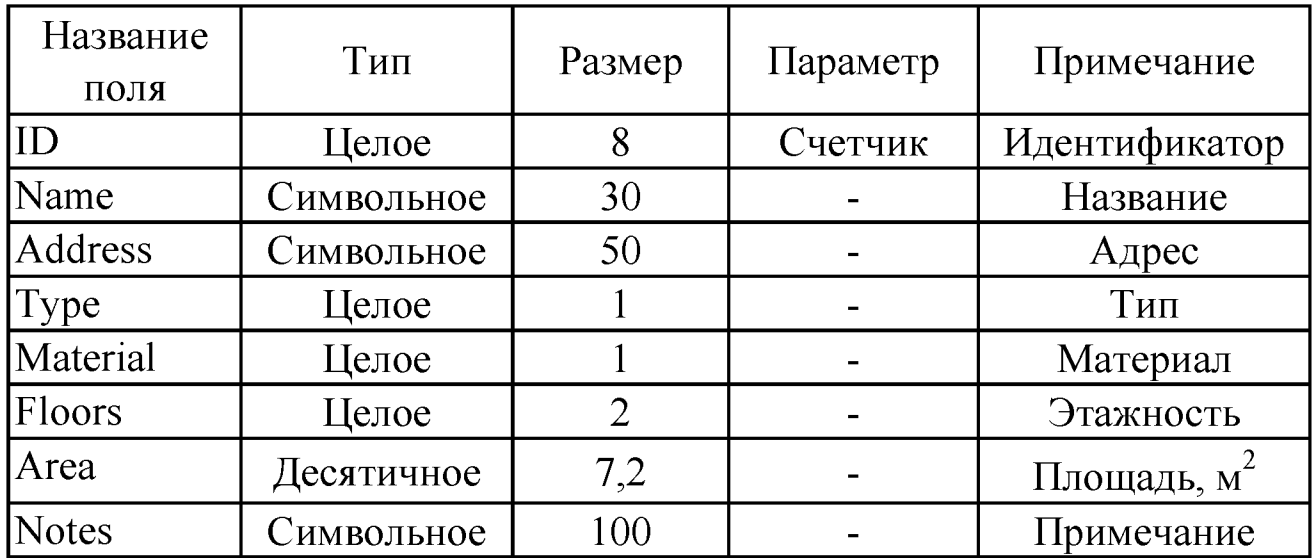

Таблица 2.5 - Значения поля «Тип» слоя «Здания»

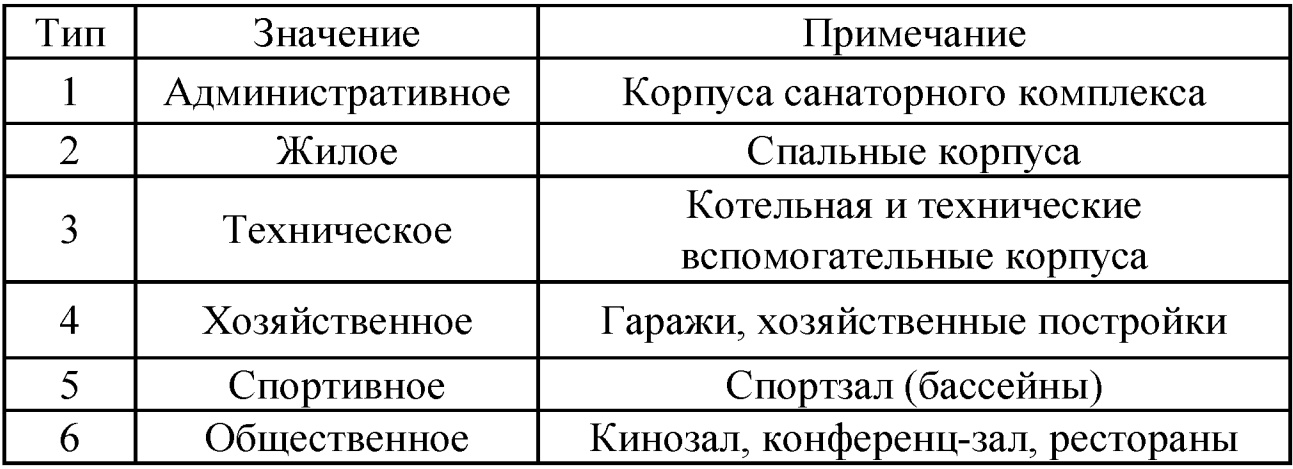

Таблица 2.6 - Значения поля «Материал» слоя «Здания»

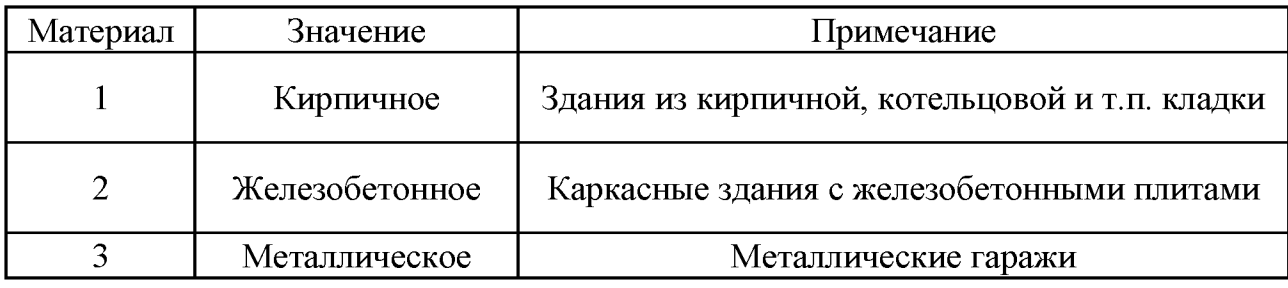

Слой «Растительность». Данный слой содержит в себе информацию о площадном пространстве, на котором находятся здания и сооружения ООО «Молния-Ямал», занятом природной растительностью. Слой полигонального типа. В базе данных слоя содержится информация о типе и площади растительного покрытия.

Структура таблицы «Растительность» представлена в таблице 2.7. Значения поля «Тип» представлены в таблице 2.8.

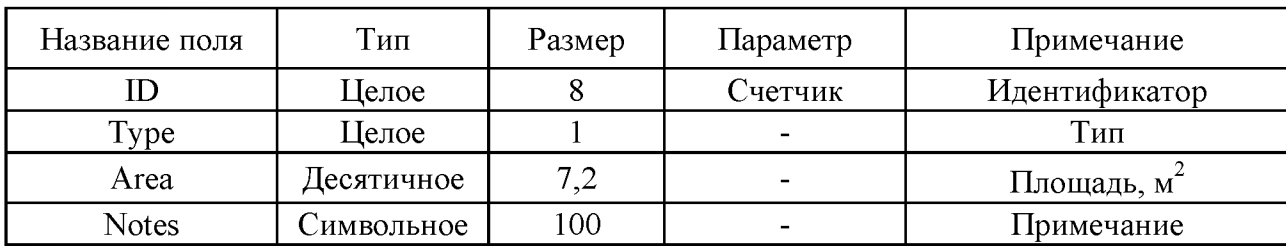

Таблица 2.7 - Структура таблицы «Растительность»

Таблица 2.8 - Значения поля «Тип» слоя «Растительность»

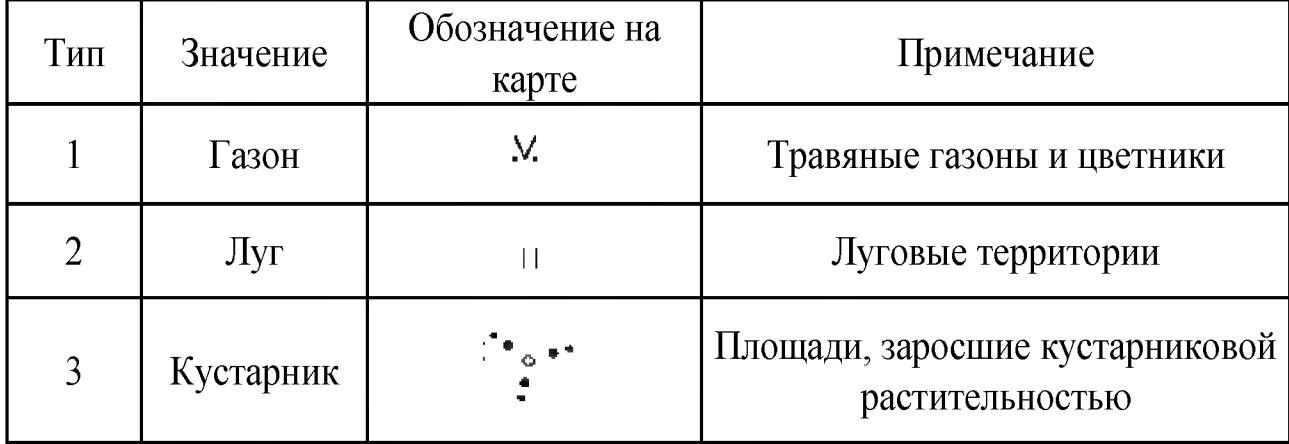

Слой «Покрытия». Данный слой содержит в себе информацию о площадном пространстве, занятом искусственным покрытием. Слой полигонального типа.

В базе данных слоя содержится информация о типе и площади искусственного покрытия.

Структура таблицы «Покрытия» представлена в таблице 2.9. Значения поля «Тип» представлены в таблице 2.10. Слои «Здания», «Растительность» и «Покрытия» должны полностью покрывать топографическую основу, так как

#### они являются площадными.

| Название поля | Тип               | Размер | <b>Параметр</b> | Примечание    |
|---------------|-------------------|--------|-----------------|---------------|
|               | ⊥елое             |        | Счетчик         | Идентификатор |
| l'ype         | ⊥елое             |        | -               | Тип           |
| Area          | <b>Цесятичное</b> |        |                 | Площадь, м    |
| Notes         | имвольное         | 100    |                 | Примечание    |

Таблица 2.9 – Структура таблицы «Покрытия»

Таблица 2.10 - Значения поля «Тип» слоя «Покрытия»

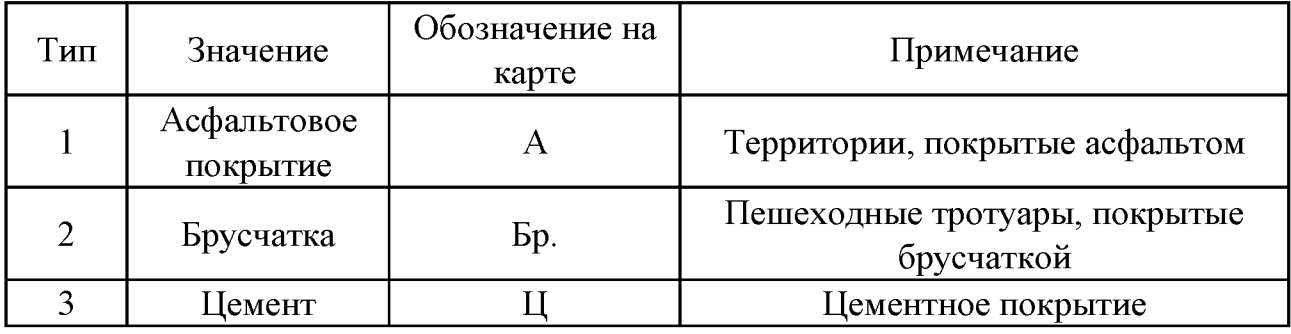

Слой «Граница». Слой «Граница» предназначен для обозначения границы исследуемой области, является линейного типа. Этот слой не содержит атрибутивной информации.

Слой «ЛЭП». Данный слой содержит информацию о ЛИНИЯХ электропередач различного напряжения. Тип слоя - линейный. Структура таблицы «ЛЭП» представлена в таблице 2.11.

Таблица 2.11 – Структура таблицы «ЛЭП»

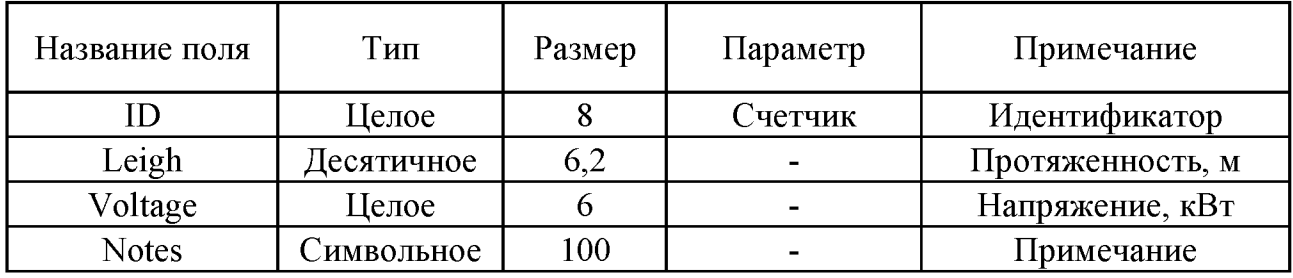

Данный Слой «Водопровод». слой содержит информацию  $\overline{O}$ водопроводных коммуникациях. Тип слоя - линейный. Структура таблицы «Водопровод» представлена в таблице 2.12.

Название поля | Тип | Размер | Параметр | Примечание ID Целое 8 Счетчик И дентификатор Leigh  $\left| \right|$  Десятичное  $\left| 6,2 \right|$  - Протяженность, м Notes  $\vert$  Символьное  $\vert$  100  $\vert$  -  $\vert$  Примечание

Таблица 2.12 - Структура таблицы «Водопровод»

Слой «Теплопровод». Данный слой содержит информацию о теплопроводных коммуникациях. Тип слоя - линейный. Структура таблицы «Теплопровод» представлена в таблице 2.13.

Таблица 2.13 - Структура таблицы «Теплопровод»

| Название поля | ИП                | Размер | Параметр | Примечание       |
|---------------|-------------------|--------|----------|------------------|
|               | ⊥елое             |        | Счетчик  | Идентификатор    |
| Leigh         | <b>Цесятичное</b> |        |          | Протяженность, м |
| Notes         | <b>)имвольное</b> | $00\,$ |          | Примечание       |

Слой «Канализация». Данный слой содержит информацию о подземных канализационных коммуникациях. Тип слоя - линейный. Структура таблицы «Канализация» представлена в таблице 2.14.

Таблица 2.14 - Структура таблицы «Канализация»

| Название поля | ИП          | Размер  | l lapametp     | Примечание       |
|---------------|-------------|---------|----------------|------------------|
|               | ⊥елое       |         | <b>Счетчик</b> | Идентификатор    |
| Leigh         | 'Јесятичное |         |                | Протяженность, м |
| Notes         | лмвольное   | $.00\,$ | $\blacksquare$ | Примечание       |

Слой «Линии связи». Данный слой содержит информацию о телефонных линиях связи. Тип слоя - линейный. Структура таблицы «Линии связи» представлена в таблице 2.15.

Таблица 2.15 - Структура таблицы «Линии связи»

| Название поля | ИП               | Размер | l lapametp     | Примечание       |
|---------------|------------------|--------|----------------|------------------|
|               | ⊥елое            |        | <b>Счетчик</b> | Идентификатор    |
| Leigh         | Десятичное       |        |                | Протяженность, м |
| Notes         | <b>ЛМВОЛЬНОЄ</b> | 100    | -              | Примечание       |

Слой «Деревья». Данный слой содержит в себе информацию об отдельно стоящих деревьях. Слой точечного типа. В базе данных слоя содержится информация о типе деревьев. Структура таблицы «Деревья» представлена в таблице 2.16. Поле «Тип» может содержать следующие значения: «1» лиственные деревья; «2» - хвойные деревья.

Таблица 2.16 - Структура таблицы «Деревья»

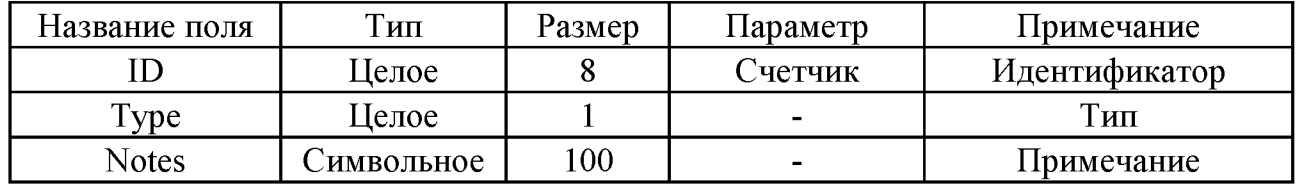

Слой «Ограждения». Данный слой содержит в себе информацию об ограждениях и заборах. Слой линейного типа. В базе данных слоя содержится информация о типе и протяженности ограждений как в верхней части санаторно-курортного комплекса, так и внизу. Структура таблицы «Ограждения» представлена в таблице 2.17. Поле «Тип» может содержать следующие значения: «1» - металлические; «2» - каменные, «3» - деревянные. Таблица 2.17 - Структура таблицы «Ограждения»

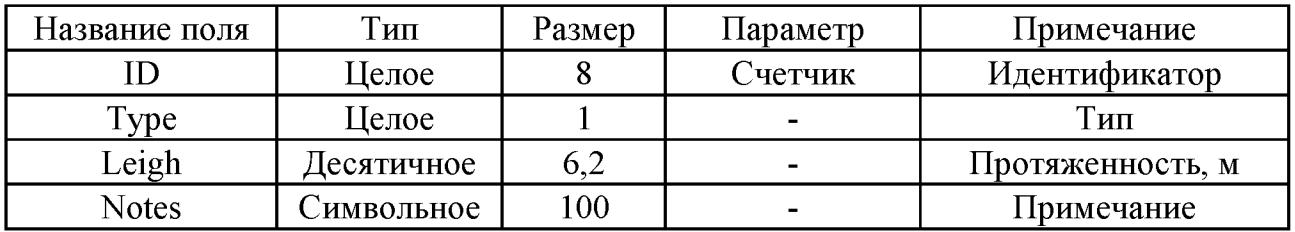

Слой «Координатная сетка». Слой содержит точечные объекты, которые представляют собой кресты координатной сетки. В базе данных слоя содержатся координаты X и Y крестов сетки. Структура таблицы «Координатная сетка» представлена в таблице 2.18.

Таблица 2.18 - Структура таблицы «Координатная сетка»

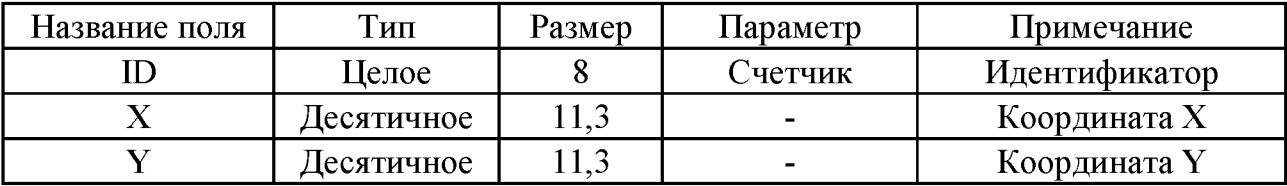

Слой «Горизонтали». В данном слое содержится информация о горизонталях, их отметки хранятся в базе данных. Структура таблицы «Г оризонтали» представлена в таблице 2.19.

Таблица 2.19 - Структура таблицы «Г оризонтали»

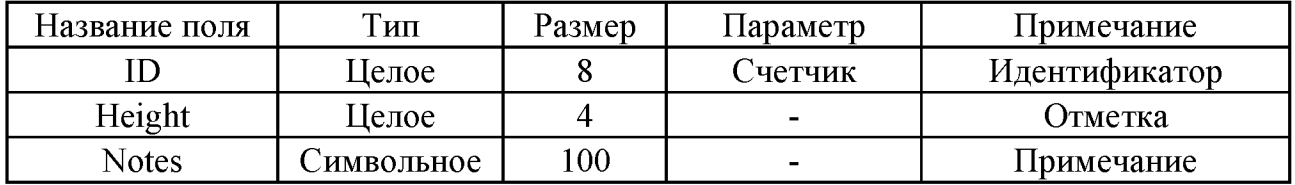

Слой «Отметки». В данном слое содержится информация об отметках. Структура таблицы «Горизонтали» представлена в таблице 2.20.

Таблица 2.20 - Структура таблицы «Отметки»

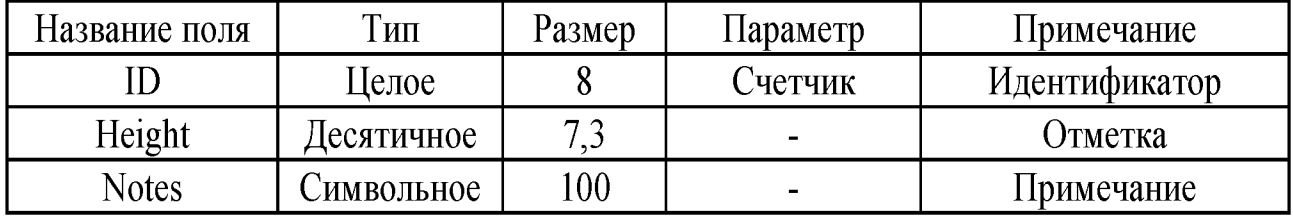

2.2.2 Логическая структура базы данных поэтажных планов корпусов

Организация графических данных слоев поэтажных планов корпусов ООО «Молния-Ямал» представлена в таблице 2.21.

Таблица 2.21 - Организация графических данных слоев поэтажных планов корпусов

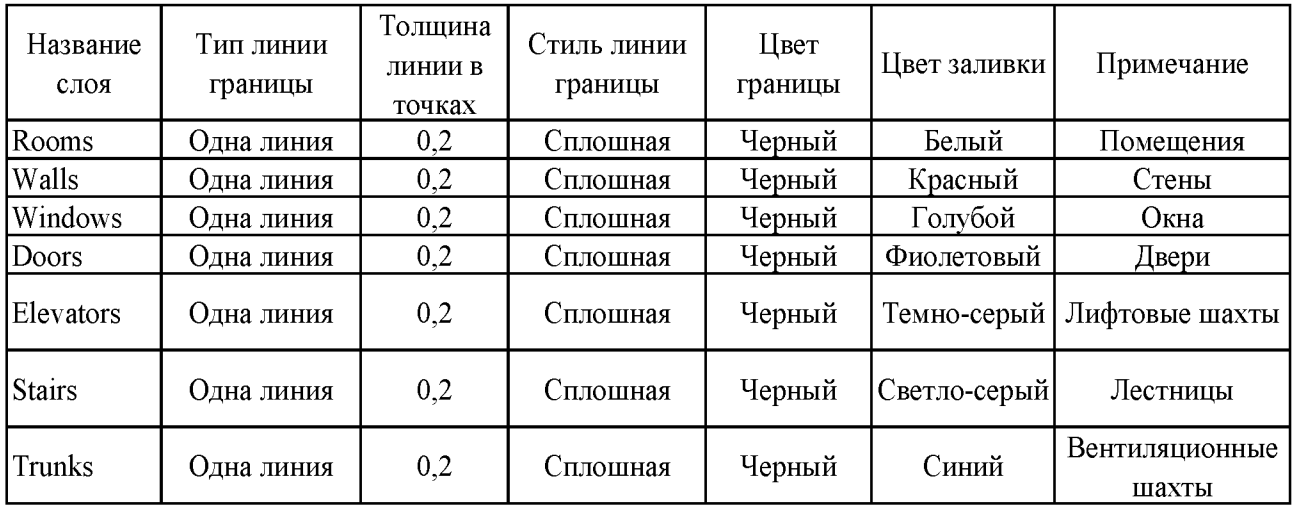

Логическая структура базы данных поэтажных планов корпусов выглядит следующим образом: Слой «Помещения». В этом слое отображаются все помещения, находящиеся на этаже, вне зависимости от их функционального назначения. Слой полигонального типа. В базе данных содержится такая информация о помещениях, как номер комнаты, площадь, высота помещения, функциональное назначение, принадлежность, количество розеток, радиаторов и ламп, а также фотографии помещения. Фотографии представлены в отдельной таблице. Структура таблицы «Помещения» представлена в таблице 2.22.

| Название<br>поля | Тип          | Размер         | Параметр      | Примечание              |
|------------------|--------------|----------------|---------------|-------------------------|
| ID               | Целое        | 8              | Счетчик       | Идентификатор           |
| Number           | Целое        | $\overline{4}$ |               | Номер комнаты           |
| Area             | Вещественное | 7,2            |               | Площадь, м <sup>2</sup> |
| Height           | Вещественное | 4,2            |               | Высота, м               |
| Usage            | Целое        | $\overline{2}$ |               | Функционально           |
| Department       | Символьное   | 30             | необязательно | Служебный<br>кабинет    |
| Sockets          | Целое        | $\overline{2}$ |               | Количество              |
| Radiators        | Целое        | $\overline{2}$ |               | Количество              |
| Lamps            | Целое        | $\overline{2}$ |               | Количество              |
| <b>Notes</b>     | Символьное   | 100            |               | Примечание              |

Таблица 2.22 – Структура таблицы «Помещения»

Слой «Стены». Слой, необходимый ДЛЯ создания целостного представления поэтажного плана. Слой является площадным, его структура приведена в таблице 2.23.

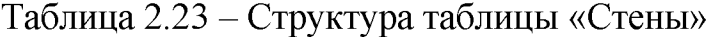

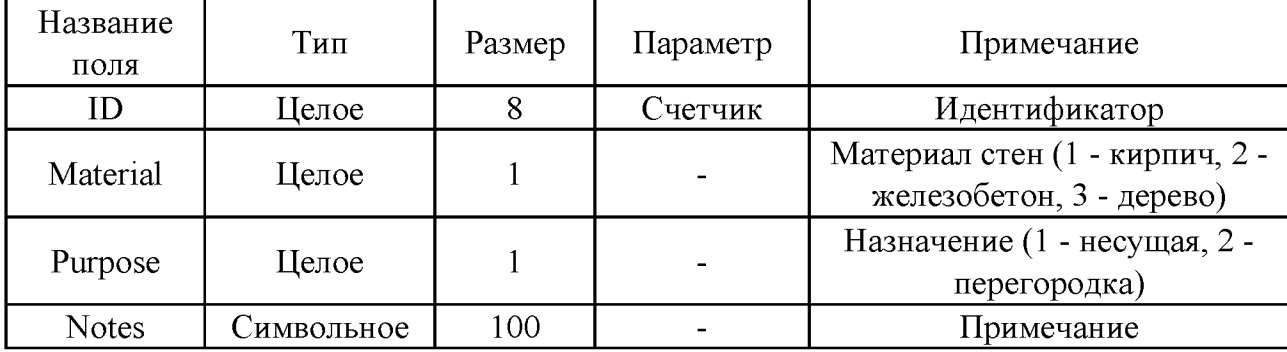

Слой «Окна». В слое хранится информация обо всех окнах этажа. Структура слоя приведена в таблице 2.24.

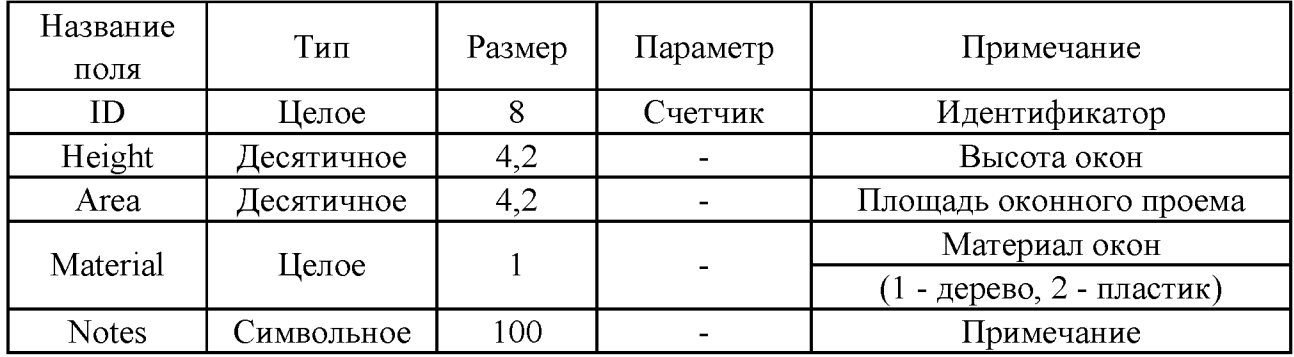

Таблица 2.24 - Структура таблицы «Окна»

Слой «Двери». В слое хранится информация о дверях. Структура слоя приведена в таблице 2.25.

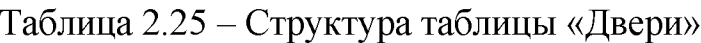

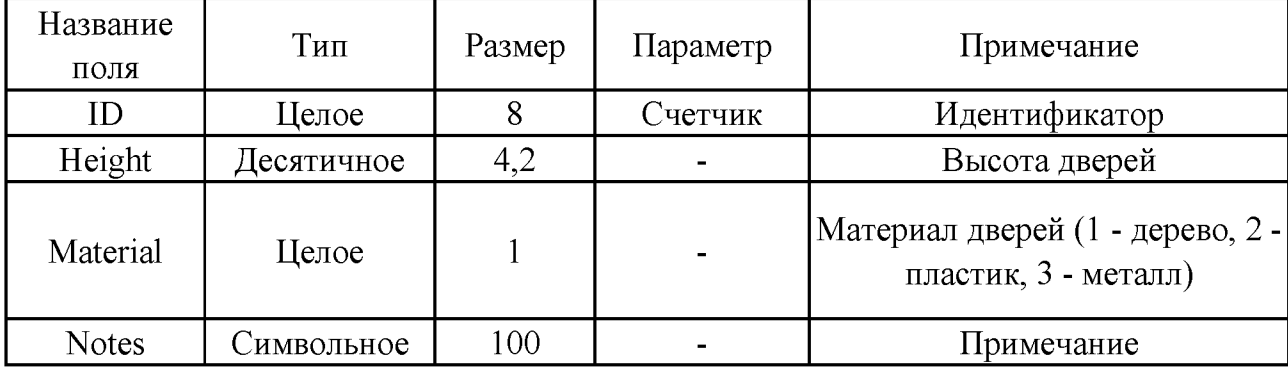

Слой «Лифтовые шахты». В слое хранится информация о лифтовых шахтах. Структура слоя приведена в таблице 2.26.

Таблица 2.26 - Структура таблицы «Лифтовые шахты»

| Название | Гип               | Размер | Параметр | Примечание             |
|----------|-------------------|--------|----------|------------------------|
|          | Целое             |        | Счетчик  | Идентификатор          |
| Height   | <b>Цесятичное</b> | 5,2    | $\sim$   | Высота шахты           |
| Area     | Десятичное        | 0,2    |          | Площадь лифтовой шахты |
| Notes    | имвольно <b>е</b> | 100    |          | Примечание             |

Слой «Лестницы». В слое хранится информация о лестничных пролетах. Структура слоя приведена в таблице 2.27.

| Название<br>поля | Тип               | Размер | Параметр                 | Примечание    |
|------------------|-------------------|--------|--------------------------|---------------|
|                  | ∐елое             |        | Счетчик                  | Идентификатор |
| Area             | <b>Тесятичное</b> | 6,2    | $\overline{\phantom{a}}$ | Площадь       |
| <b>Notes</b>     | <b>имвольное</b>  | 100    | $\overline{\phantom{0}}$ | Примечание    |

Таблица 2.27 - Структура таблицы «Лестницы»

Слой «Вентиляционные шахты». В слое хранится информация о лестничных пролетах. Структура слоя приведена в таблице 2.28.

Таблица 2.28 - Структура таблицы «Вентиляционные шахты»

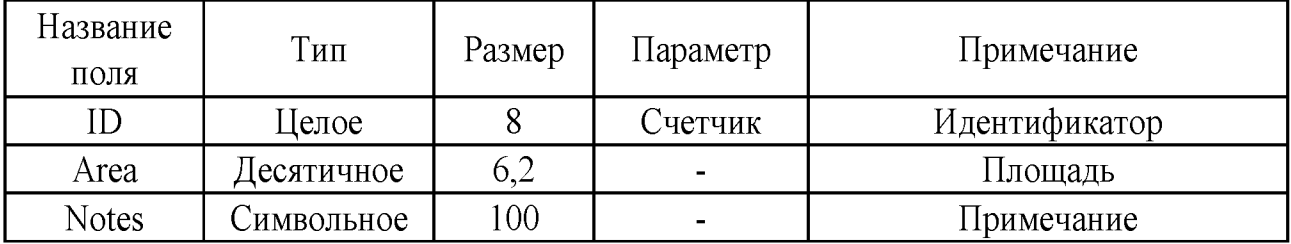

Слой «Розетки». В слое хранится информация о розетках. Структура слоя приведена в таблице 2.29.

Таблица 2.29 - Структура таблицы «Розетки»

| Название<br>поля | Тип        | Размер | Параметр                 | Примечание                  |
|------------------|------------|--------|--------------------------|-----------------------------|
| ΙD               | Целое      |        | Счетчик                  | Идентификатор               |
| Height           | Десятичное | 3,1    |                          | Превышение над уровнем пола |
| <b>Notes</b>     | Символьное | 100    | $\overline{\phantom{0}}$ | Примечание                  |

Слой «Выключатели». В слое хранится информация о розетках. Структура слоя приведена в таблице 2.30.

| Название<br>поля | Тип               | Размер | Параметр | Примечание             |
|------------------|-------------------|--------|----------|------------------------|
| D                | ⊔елое             |        | Счетчик  | Идентификатор          |
| Height           | Десятичное        |        |          | Превышение уровня пола |
| <b>Notes</b>     | <b>Символьное</b> | 100    | $\sim$   | Примечание             |

Таблица 2.30 - Структура таблицы «Выключатели»

Слой «Радиаторы». В слое хранится информация о радиаторах. Структура слоя приведена в таблице 2.31.

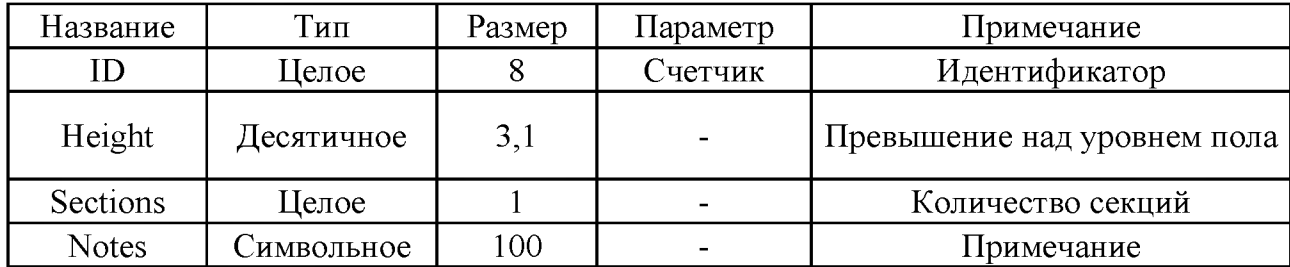

Таблица 2.31 – Структура таблицы «Радиаторы»

2.2 Разработка структуры приложения

Приложение будет реализовано при помощи технологии «клиент-сервер» и состоять из трех частей (рисунок 2.32) [2, с. 56]

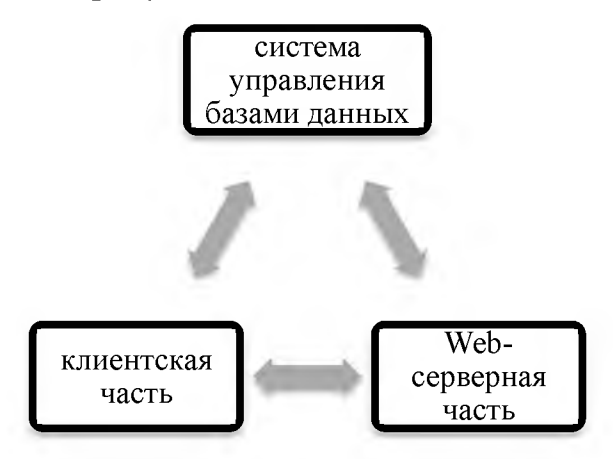

Рисунок 2.32 - Составные части приложения

Кроме этого, приложение взаимодействует со следующими внешними модулями:

1) настольная пользовательская ГИС;

2) WMS и WFS-слои картографических серверов;

3) данные дистанционного зондирования территории.

Все структурные части приложения разрабатываются на базе открытых программных продуктов и являются некоммерческими.

Настольная ГИС пользовательская используется ДЛЯ внесения графической и атрибутивной информации  $\, {\bf B}$ базу данных. Исходной информацией служат векторные планы и таблицы с данными. После компоновки исходной информации в слои производится подключение к базе данных и экспорт пространственной информации. Функции Web-серверной части приложения заключаются в получении данных из СУБД, их обработке, подготовке информации для интерактивной карты, составлении самой интерактивной карты и передаче данных клиенту. Таким образом, серверная часть состоит из четырех взаимосвязанных компонентов:

1) картографический сервер;

- 2) Web-сервер;
- 3) интерактивная карта;
- 4) веб-страница.

Схема взаимодействия компонентов ГИС представлена на рисунке 2.33.

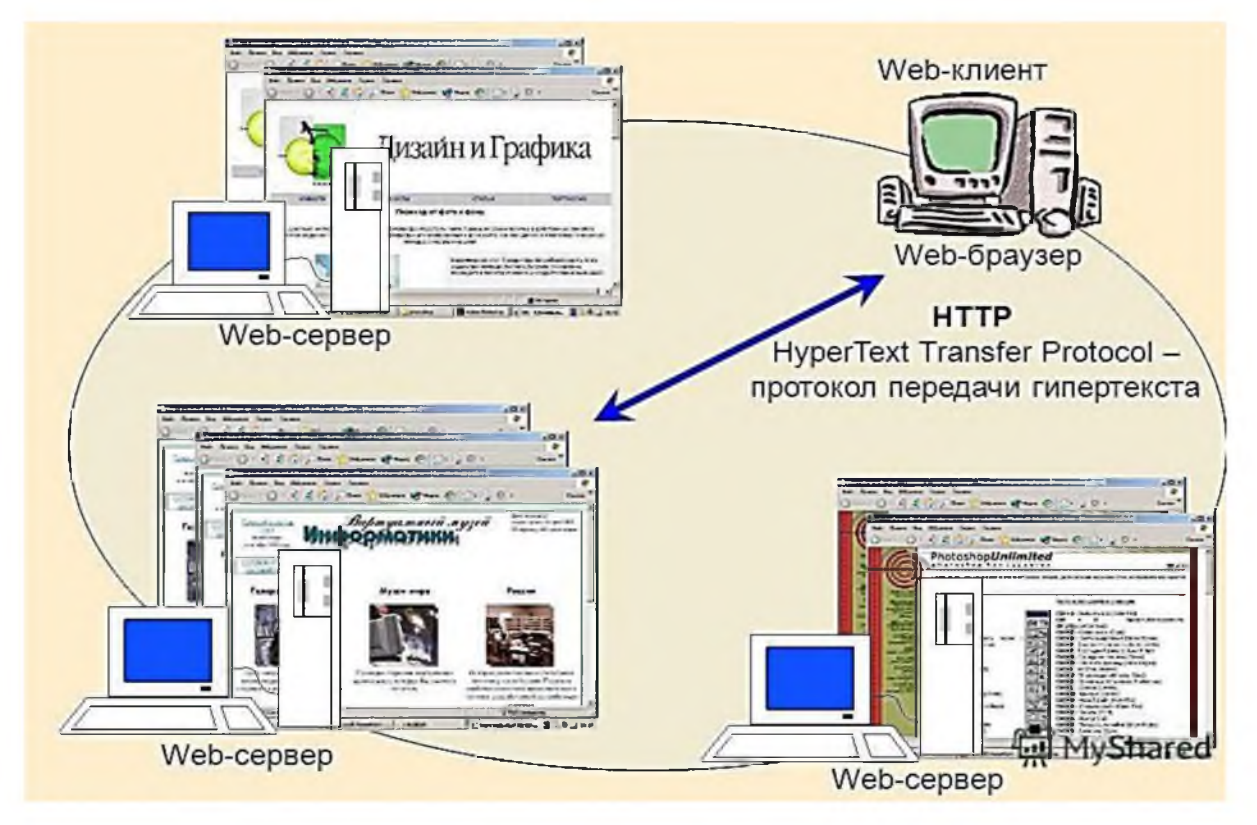

Рисунок 2.33 - Схема взаимодействия компонентов ГИС

Картографический сервер - приложение, позволяющее получать данные из СУБД и преобразовать их в любой графический и векторный формат. Картографический сервер работает по трем стандартам: WCS, WFS и WMS (таблица 2.32).

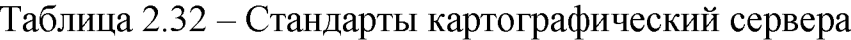

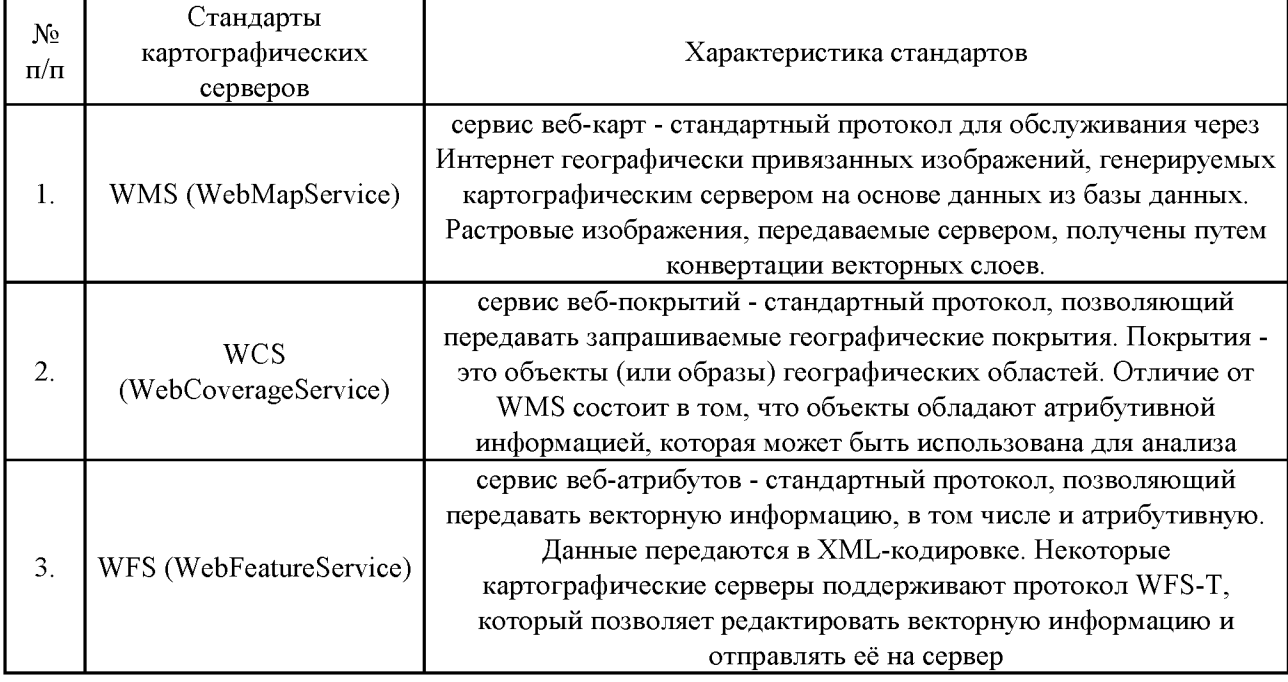

Веб-сервер - это сервер, принимающий НТТР-запросы от клиентов, обычно веб-браузеров, и выдающий им HTTP-ответы, обычно вместе с HTMLстраницей, изображением, файлом, медиа-потоком или другими данными. Данные могут передаваться по POST и GET протоколам.

Для удобного предоставления данных используется интерактивная карта, которая подсоединяется к картографическому серверу в режиме реального времени и подгружает информацию в зависимости от запросов пользователя. Растровые изображения могут подгружаться как полностью (одно изображение на окно), так и тайлами (несколько изображений на окно). Атрибутивные данные передаются по запросу пользователя.

# 2.3 Разработка структуры интерфейса

Интерфейс приложения реализован в виде веб-страницы. Веб-страница служит контейнером для интерактивной карты. На ней может находиться дополнительная информация по предоставляемому материалу. Кроме функции отображения, веб-страница содержит функции переключения между

картами. Схема интерфейса интерактивными приложения различными представлена на рисунке 2.34.

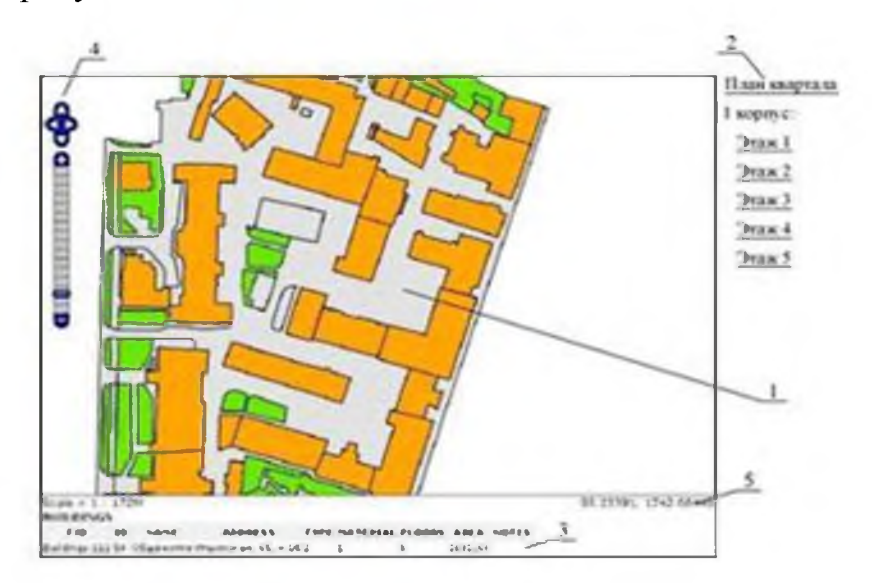

Рисунок 2.34 - Структура интерфейса приложения

Интерфейс состоит из следующих составных частей (таблица 2.33).

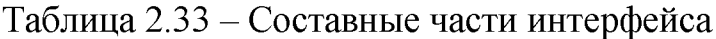

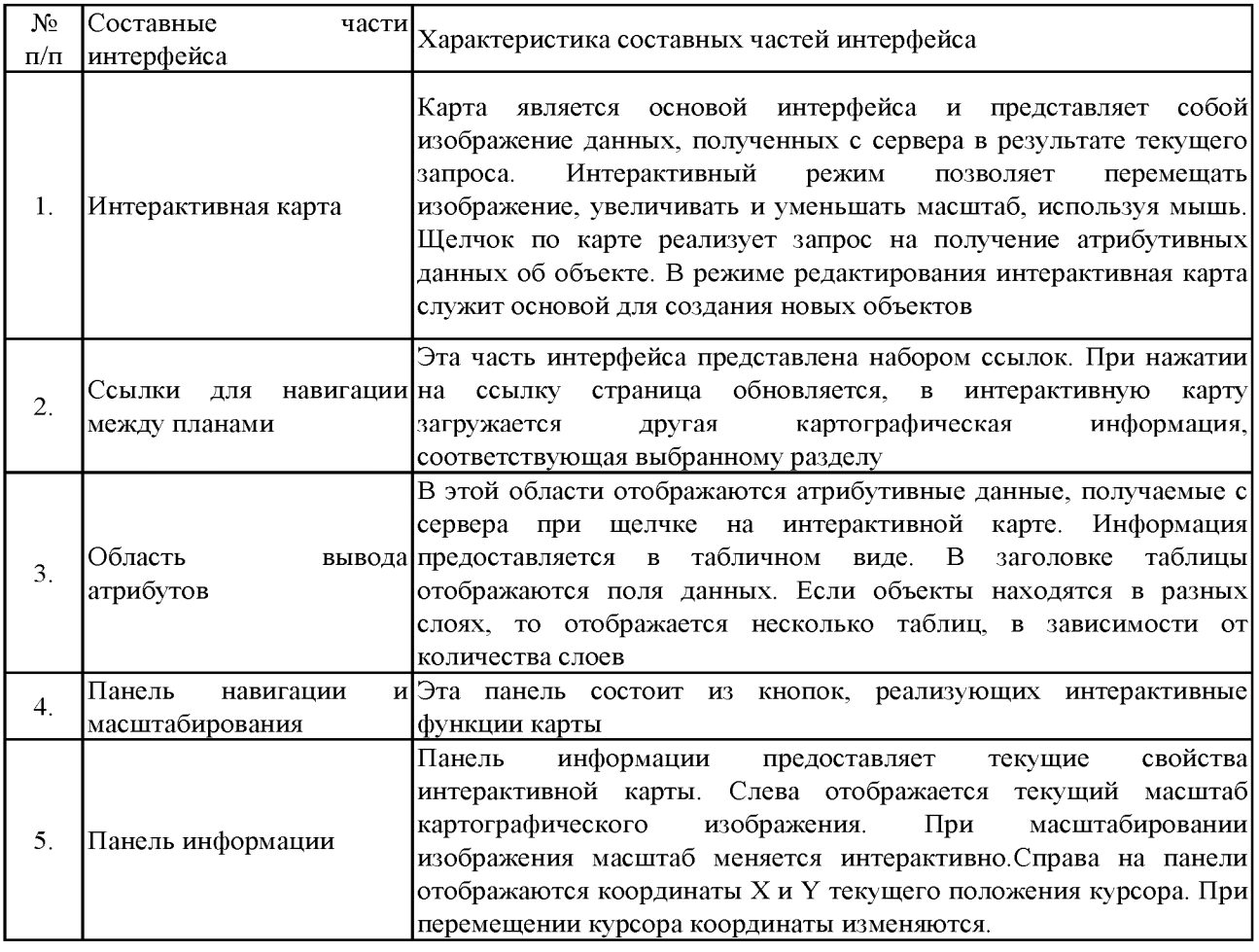

Одна из составных частей интерфейса - панель навигации и масштабирования (и ее элементы) – представлена на рисунке 2.35.

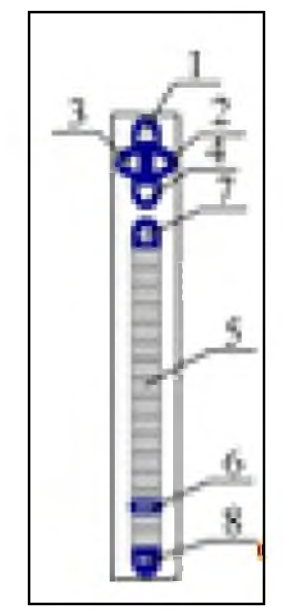

1 - кнопка «Север» - перемещение фокуса карты севернее; 2 - кнопка «Восток» - перемещение фокуса карты восточнее; 3 - кнопка «Запад» - перемещение фокуса карты западнее; 4 - кнопка «Юг» - перемещение фокуса карты южнее; 5 - масштабная линейка - позволяет оперировать с масштабом; при нажатии устанавливает определенный масштаб; 6 - ползунок масштабной линейки - позволяет плавно изменять масштаб путем передвижения вертикально вверх для его увеличения и вертикально вниз для его уменьшения; 7 - кнопка «Увеличение масштаба» увеличивает масштаб карты; 8 - кнопка «Уменьшение масштаба» - уменьшает масштаб карты

Рисунок 2.35 - Панель навигации и масштабирования

3 Реализация распределенной геоинформационной системы

3.1 Выбор технологий и программных пакетов для реализации проекта

После того, как составлена структура ГИС-проекта, необходимо выбрать конкретные программные продукты, которые будут соответствовать определенным требованиям. Основное требование ко всем технологиям и программным пакетам - открытость и бесплатность.

3.1.1 СУБД

СУБД должна соответствовать следующим требованиям, представленным на рисунке 3.1 [30].

позволять записывать, хранить, находить, редактировать и считывать данные;

поддерживать хранение больших массивов данных в течение долгого времени, защищая их от системных сбоев и случайной порчи;

обеспечивать модификацию базы данных;

обеспечить контроль достоверности вводимых данных в каждом поле таблиц базы данных;

обеспечивать нахождение слов, выделение, просмотр и редактирование таблиц базы данных с удобным графическим интерфейсом;

обеспечивать хранение пространственной информации;

осуществлять многочисленные операции над геоданными;

поддерживать язык SQL.

Рисунок 3.1 - Требования к СУБД

Исходя из вышеперечисленных требований, была выбрана СУБД PostgreSQL с надстройкой PostGIS.

PostgreSQL - мощная открытая объектно-реляционная СУБД, базируется на языке SQL, может поддерживать базы данных неограниченного размера. Добавочный модуль PostGIS позволяет хранить в базах данных PostgreSQL пространственную информацию [24].

Как PostGIS, так и PostgreSQL - программное обеспечение, распространяемое с открытым исходным кодом. Использование PostgreSQL и PostGIS позволяет хранить данные в виде пространственных объектов, делать пространственные запросы и применять пространственные индексы. Кроме того, PostGIS обладает широким набором функций обработки данных.

Поддержка пространственных моделей на уровне СУБД обеспечивает возможность оперировать такими объектами, как точки, линии и многоугольники, а также определять расстояния и пересечения. При работе с большими массивами данных предоставляется возможность индексации. Модель данных состоит из базового класса Geometry, от которого наследуются четыре основных класса: Point (простые 0-мерные объекты), Curve (простые 1 мерные объекты), Surface (простые 2-мерные объекты) и GeometryCollection (составные объекты).

#### 3.1.2 Настольная ГИС для ООО «Молния-Ямал»

Для наполнения проекта данными необходимо использовать пользовательскую настольную ГИС. Она должна обеспечивать следующее (рисунок 3.2).

В качестве настольной ГИС для ввода и редактирования данных выбрана программа Quantum GIS.Целью создания QGIS было сделать использование геоинформационных систем легким и понятным для пользователя. Изначально QGIS создавался как программа-обозреватель пространственных данных PostGIS.

53

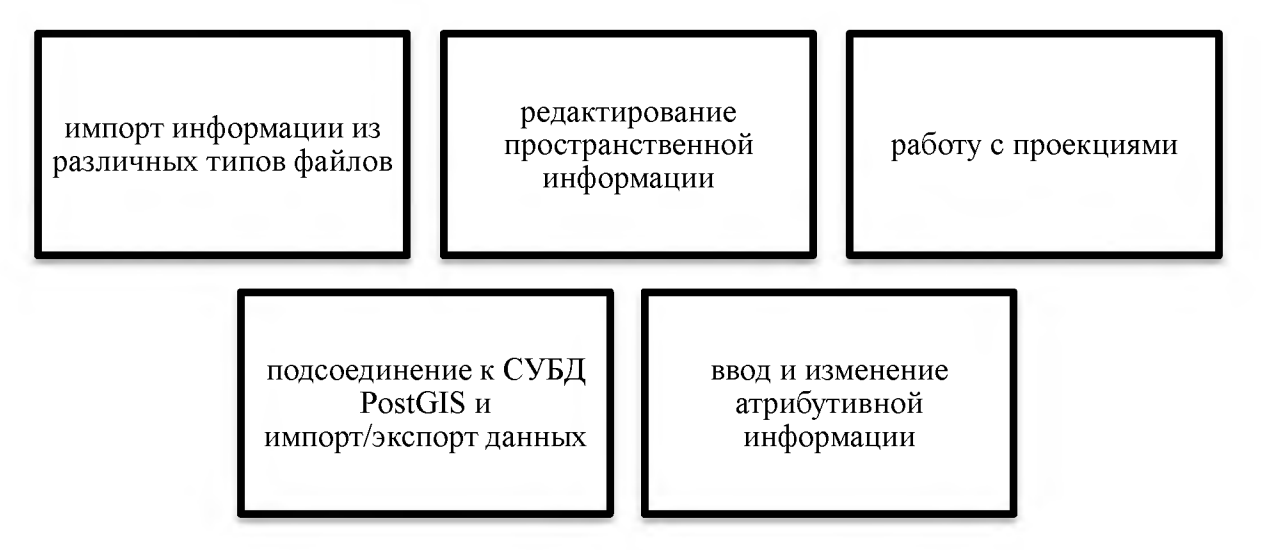

Рисунок 3.2 - Требования к пользовательской настольной ГИС

Позже эта программа переросла в полноценную ГИС. Возможности импорта и экспорта в СУБД были заложены в программу изначально, также QGIS поддерживает большинство векторных и растровых форматов [6]. В этой программе можно просматривать и накладывать друг на друга векторные и растровые данные в различных форматах и проекциях без преобразования во внутренний или общий формат.

Поддерживаются следующие основные форматы, представленные на рисунке 3.3.

Пространственные таблицы PostgreSQL с использованием PostGIS, векторные форматы, поддерживаемые установленной библиотекой OGR, включая shape-файлы ESRI, MapInfo, SDTS (SpatialDataTransferStandard), GML (GeographyMarkupLanguage) и др.

Форматы растров и графики, поддерживаемые библиотекой GDAL (GeospatialDataAbstractionLibrary), такие, как GeoTIFF, Erdas IMG, ArcInfo ASCII Grid, JPEG, PNG и др.

Рисунок 3.3 – Основные поддерживаемые форматы

Особенность QGIS состоит в возможности обзора и редактирования слоев shape и PostGIS. QGIS предоставляет следующие возможности работы с данными (рисунок 3.4).

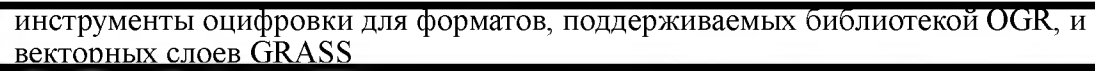

создание и редактирование shape-файлов и векторных слоев GRASS

геокодирование изображений с помощью модуля пространственной привязки

инструменты GPS для импорта и экспорта данных в формате GPX, преобразования прочих форматов GPS в формат GPX или скачивание/загрузка непосредственно в прибор GPS (в Linuxusb: был добавлен в список устройств  $(FPS)$ 

визуализация и редактирование данных OpenStreetMap

создание слоёв PostGIS из shape-файлов с помощью плагина SPIT

обработка слоёв PostGIS

управление атрибутами векторных данных с помощью новой таблицы атрибутов или молуля TableManager

сохранение снимков экрана как изображений с пространственной привязкой

Рисунок 3.4 – возможности работы с данными, предоставляемые QGIS

Во многих отношениях QGIS превосходит проприетарные системы.

3.1.3 Картографический веб-сервер и интерактивная карта

Картографический веб-сервер должен соответствовать следующим требованиям, представленным на рисунке 3.5.

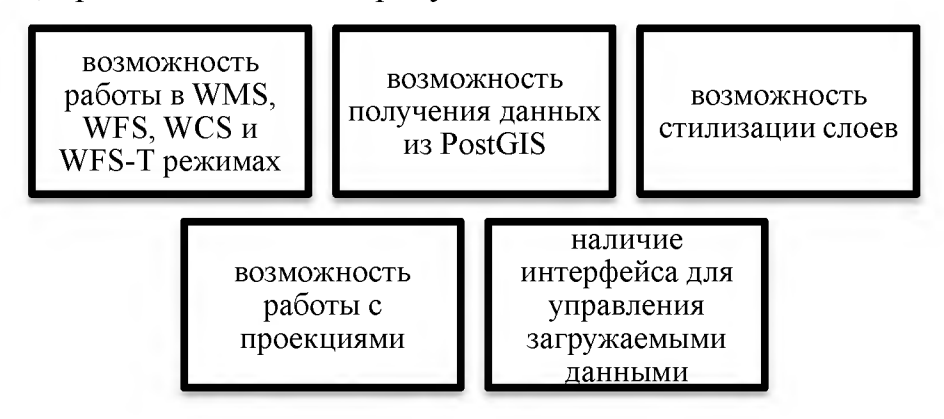

Рисунок 3.5 – Требования к картографическому веб-серверу

В качестве картографического веб-сервера выбран продукт GeoServer. К основным достоинства программы можно отнести следующие, представленные на рисунке 3.6 [7]

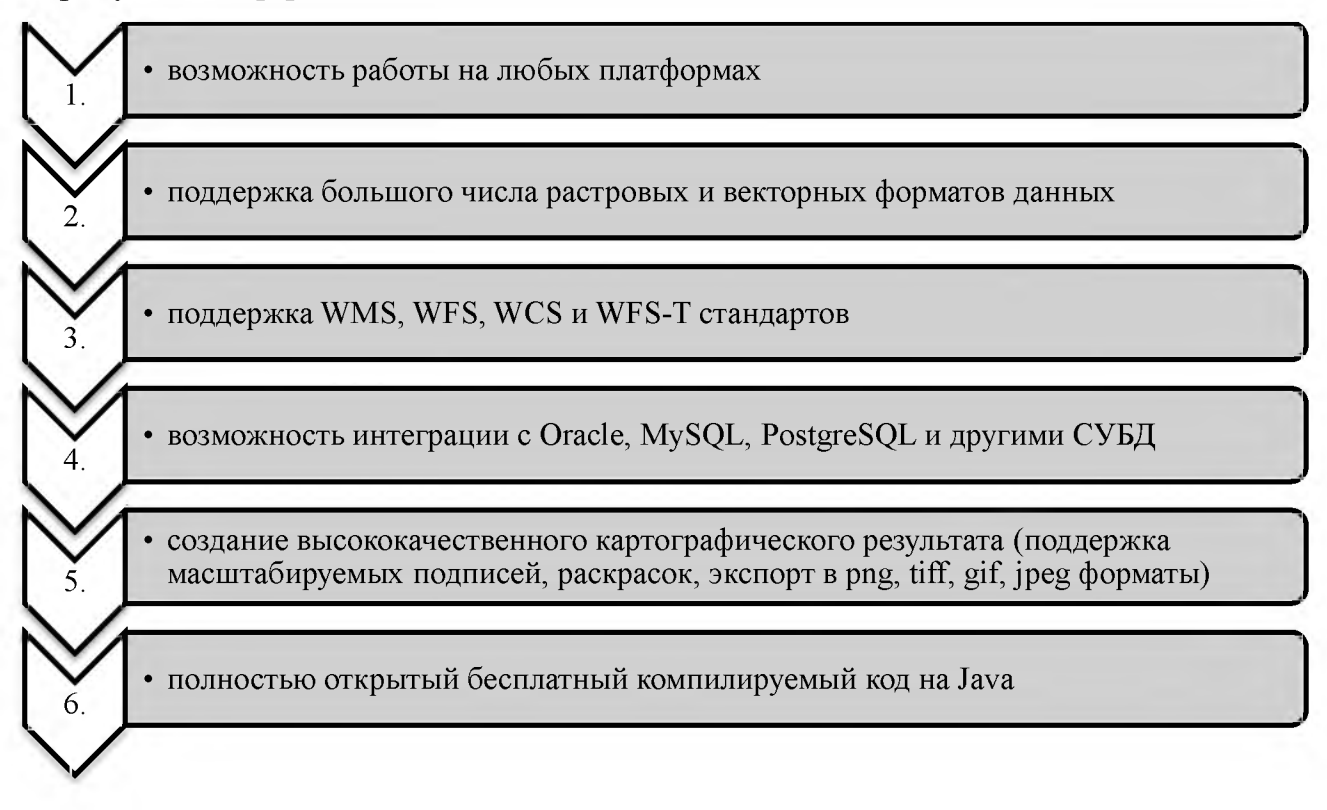

Рисунок 3.6 - Основные достоинства программы GeoServer

Интерактивная карта необходима для визуализации данных, сгенерированных сервером и для взаимодействия с ним. Интерактивная карта должна обладать удобным интерфейсом, работать в режиме реального времени (без обновлений и задержек).

Для интерактивной карты выбранаОрепЬауеге. Библиотека OpenLayers позволяет очень быстро и легко создать web-интерфейс для отображения картографических материалов, представленных в различных форматах и расположенных на различных серверах.

Благодаря OpenLayers разработчик имеет возможность создать собственную карту, включающую слои, предоставляемые WMS (и WFS) серверами и данными картографических сервисов. Библиотека является разработкой с открытым исходным кодом и разрабатывается при спонсорской поддержке проекта MetaCarta, который использует OpenLayers в своих

разработках.

Тем не менее, OpenLayers является независимым свободно распространяемым продуктом. OpenLayersнаписан на языке JavaScript [29].

Помимо собственно визуализации WMS и WFS слоев на единой webкарте, а также редактирования предоставляемых данных, OpenLayers обладает следующими возможностями, представленные на рисунке 3.7.

добавление на карту панели навигации (на панели находятся кнопки сдвига карты, увеличения и уменьшения масштаба);

панорамирование карты при помощи мыши;

изменение масштаба карты при прокрутке среднего колеса мыши;

получение координат точки, над которой находятся указатель мыши;

добавление панели управления видимостью слоев карты;

выбор произвольного объекта и получения атрибутивной информации о нем;

управление прозрачностью используемых слоев карты;

добавление к карте определяемых пользователем элементов (точек, линий, полигонов).

Рисунок 3.7 - Возможности OpenLayers

3.2 Формирование и установка основного программного приложения

Формирование программного приложения ГИС происходит в следующем порядке (рисунок 3.8).

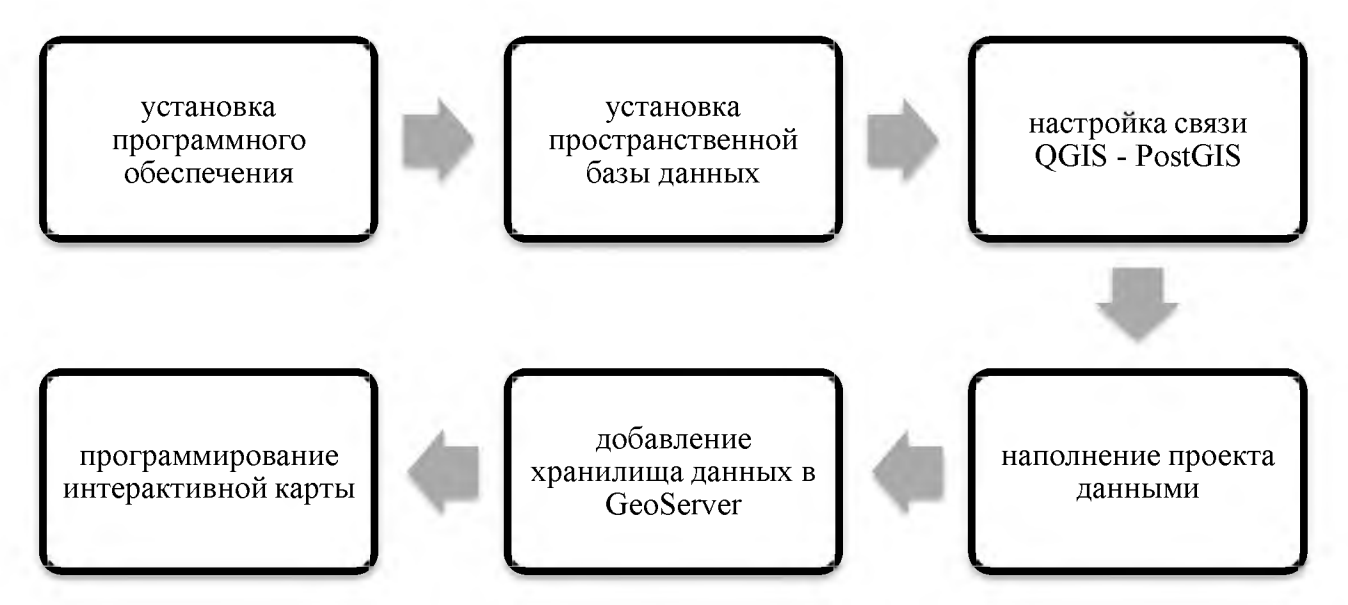

Рисунок 3.8 - Порядок формирования программного приложения ГИС

После формирования основных параметров на сервер устанавливаются следующие продукты, представленные на рисунке 3.9.

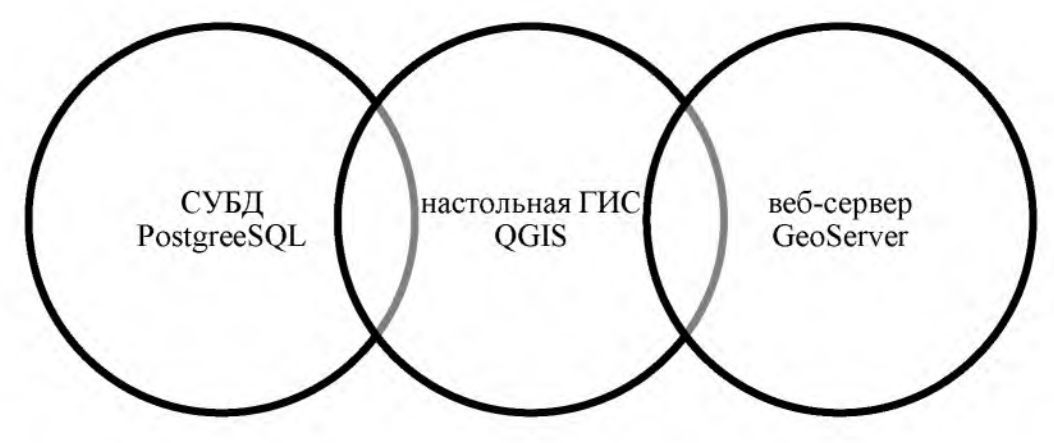

Рисунок 3.9 - Продукты, устанавливаемые на сервер

Все программы устанавливаются в соответствии с прилагаемой документацией. Установка программ производится через диалоговые приложения.

При установке GeoServer задаются основные параметры сервера: логин и пароль доступа, порт доступа к серверу, каталог с установленным пакетом Java геоинформационный база данные интерфейс.

Установка PostGIS производится путем вызова готовых SQL-запросов из окна управления СУБД.

Окно со SQL кодом отображено на рисунке 3.10.

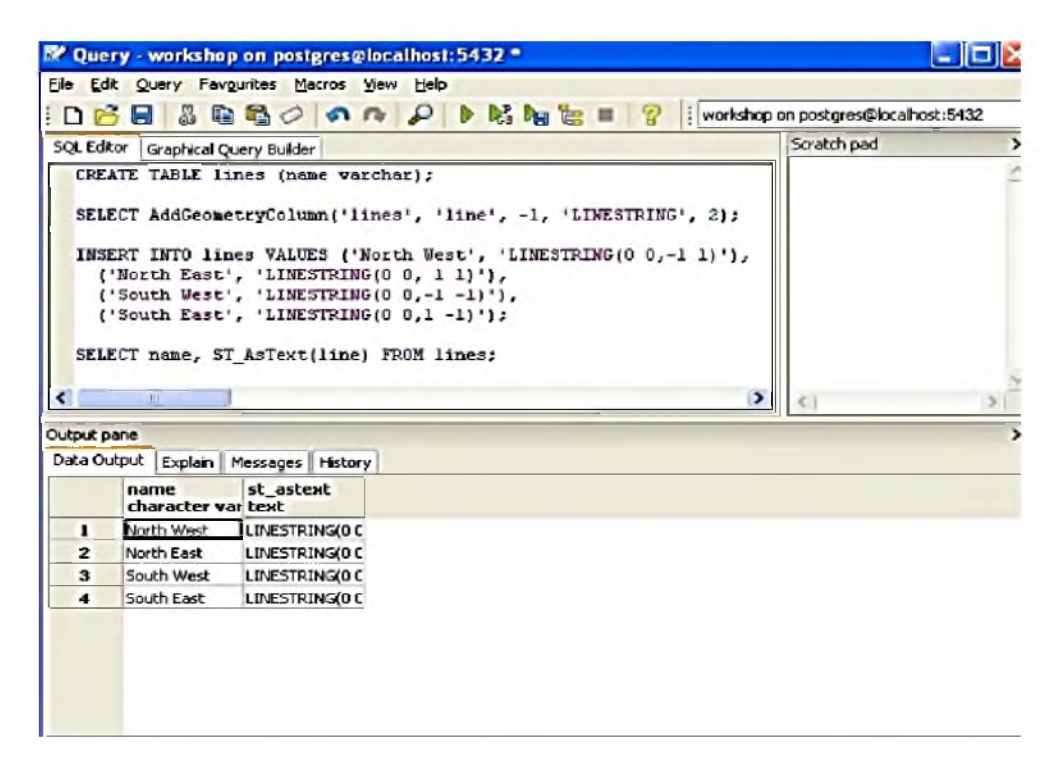

Рисунок 3.10 – Окно вызова SQL-запроса для установки модуля PostGIS

После вызова запроса автоматически создаются две таблицы метаданных OpenGIS: spatial ref sys и geometry columns. Таблица spatial ref sys содержит идентификаторы числовые  $\boldsymbol{\mathrm{M}}$ текстовые описания систем координат, используемых в пространственной базе данных. Каждому пространственному слою, созданному в PostGIS, выделяется строка в таблице geometry columns, где хранятся следующие данные (рисунок 3.11).

имя столбца геометрии в таблице объектов

пространственная размерность столбца (2, 3 или 4 измерения)

идентификатор системы координат, используемой для геометрии в этой таблице, отметим, что он является внешним ключом для таблицы SPATIAL REF SYS)

тип пространственного объекта

Рисунок  $3.11 - \text{Данные, хранящиеся в таблице geometry columns}$ 

#### 3.2.1 Настройка связи QGIS - PostGIS

Для наполнения базы данных информацией необходимо настроить подключение OGIS к базе данных PostGIS. Подключение необходимо настраивать дважды: для импорта данных и для экспорта. Окно создания подключения отображено на рисунке 3.12. В окне задаются требуемые настройки: имя подключения, узел, порт, название базы данных, параметры доступа. После настройки подключения можно получить данные путем нажатия кнопки «Подключиться».

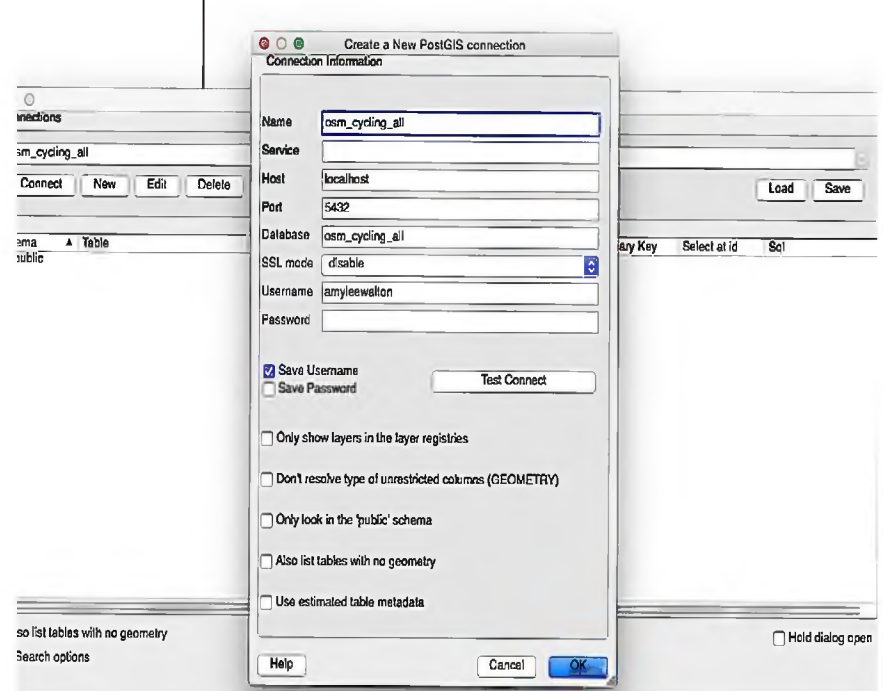

Рисунок 3.12 - Окно создания подключения к PostGIS из QGIS

Для многопользовательского доступа к редактируемой карте в QGis используют базу Postgis. В ней будет хранится вся пространственная информация об объектах.

Таким образом, подключаясь к базе можно совместно работать над проектом. Скрипты должны содержать функции PostGIS и типы данных для QGIS.После этого созданная база postgis bd готова к наполнению. Сохраняем созданный ранее слой в формат shape-файла. Таким образом, получаем на выходе 6 файлов (рисунок 3.13).

| original          | shx |
|-------------------|-----|
| original          | shp |
| original          | qpj |
| original          | prj |
| <b>n</b> original | dbf |
| original          |     |

Рисунок 3.13 – Созданные файлы

Эти файлы будут конвертироваться в sql и на основе его формироваться таблица в БД. На рисунке 3.14 отображено окно выбора загружаемых из базы данных слоев. Экспорт пространственных данных в PostGIS производится через дополнительный модуль SPIT.

| PostgreDQL Database Server 8.3 |                  |                                 |                       |             | ۰             |
|--------------------------------|------------------|---------------------------------|-----------------------|-------------|---------------|
| Подклемпися                    | Селангы          | <b>HauperTy</b>                 | <b><i>TAMMY</i></b>   | Загрометь   | Секронть      |
| Cravea                         | Tačnosa          | 3m                              | Поле гепиетрии        | <b>SHID</b> | Поле первечно |
| <b>B</b> public                | Dorder           | C. Deect                        |                       |             |               |
| public<br><b>DUDAC</b>         | <b>Buildings</b> | <b><i><u>Convertion</u></i></b> | the orion<br>the gees | ø<br>ö      |               |
| <b>publc</b>                   | Coverage         | Donroy                          | the gear.             | ö           |               |
| public.                        | Greenery         | Политок                         | the grow              | o           |               |
|                                |                  |                                 |                       |             |               |
| ٠                              |                  |                                 |                       |             | $\bullet$     |

Рисунок 3.14 - Окно выбора слоя из базы данных PostGIS

В PostGIS есть возможность открыть имеющиеся растровые слои, в том числе и снимки. Для этого выполните команду Слой ^ Добавить слой →Добавить растровый слой. Выбираем из папки проекта файлы геопривязанных снимков в формате \* jpg и нажимаем Открыть. В результате в основном окне карты откроются закаченные снимки по определенной территории ООО «Молния-Ямал» (рисунок 3.15). Внизу справа окна карт отображается система координат, в которой работает слой. На растровый слой в окне управления слоями наводим мышку и дважды щелкаем по нему.

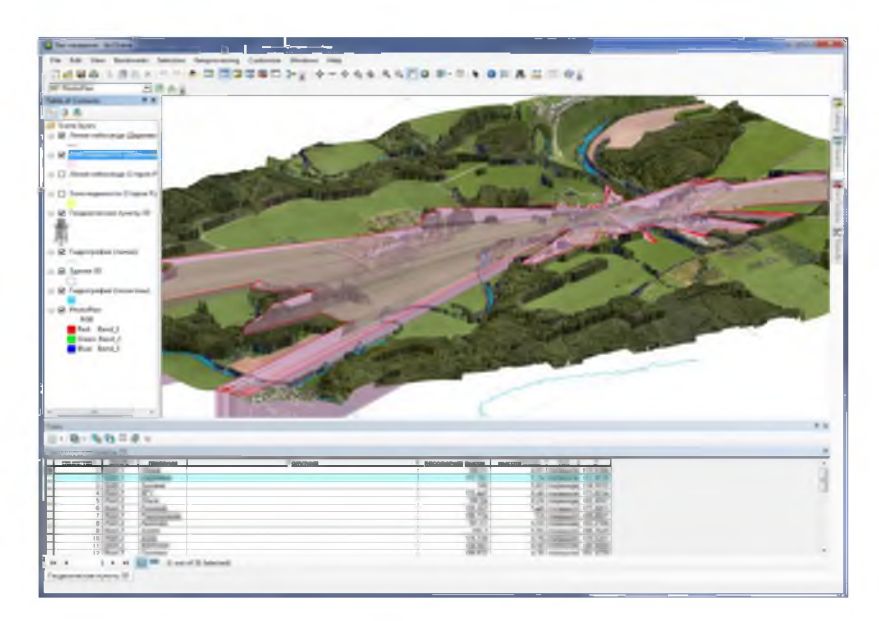

Рисунок 3.15 - Открытие геопривязанных снимков

### 3.2.2 Наполнение проекта данными

Внесение данных в проект производится через настольную пользовательскую ГИС Quantum GIS.Импорт данных производится путем вызова операции «Добавить векторный слой». После вызова операции открывается окно «Добавить векторный слой» (рисунок 3.16), в котором указываются необходимые параметры. Сначала выбирается тип источника (в нашем случае - файл) и кодировка. Для совместимости с PostGIS русских символов в атрибутивно информации, кодировка выбирается UTF-8. После этого указывается путь, где расположен файл. По нажатию на кнопку «Open» слой добавляется в QGIS.

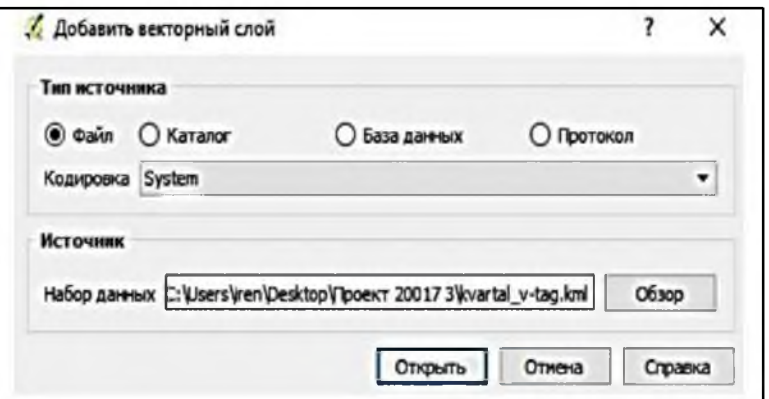

Рисунок 3.16 - Окно «Добавить векторный слой»

Важным моментом для работы в ГИС является привязка растровых слоев. Для запуска процесса привязки растров выполните команду Растр  $\rightarrow$  Привязка растров. Откроется одноименное окно, разделенное на две части: верхняя часть – окно данных и нижняя часть – окно точек привязки. Регистрация растра производится путем вызова модуля «Привязка растров». Вызов происходит при выполнении команды «Растр» - «Привязка растра» - «Привязка растра». Окно отображено на рисунке 3.17. Инструментом «Добавить точку» модуля указываются центры координатной сетки и задаются их координаты X и Y. В меню «Параметры трансформации задается тип и метод трансформации, а также другие настройки. По нажатию на кнопку «Начать привязку» растр преобразуется и добавится как новый слой в QGIS.

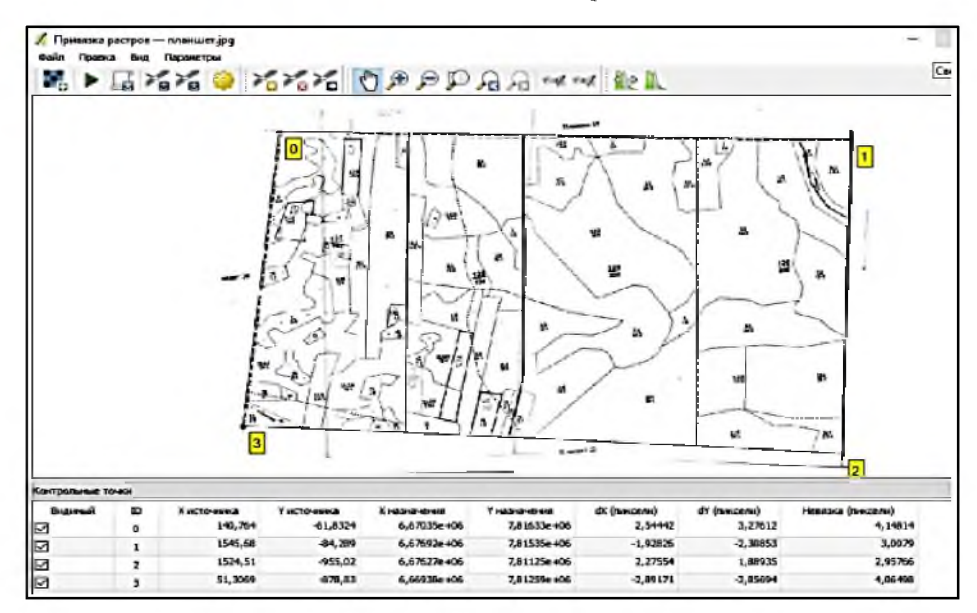

Рисунок 3.17 – Окно «Привязка растра»

Следующим шагом будет векторизация, которая представляет собой преобразование изображения из растрового представления в векторное, своего рода - это процесс, обратный растеризации. Проводится, как правило, в случае, если результат векторизации подлежит дальнейшей обработке исключительно в программах векторной графики, с целью повышения качества изображения (например, логотипа) изображения, пригодного ДЛЯ создания ДЛЯ обработка масштабирования бeз потери качества, если дальнейшая изображения будет осуществляться на специфическомоборудовании [8].

Векторизация производится в следующем порядке (рисунок 3.18)

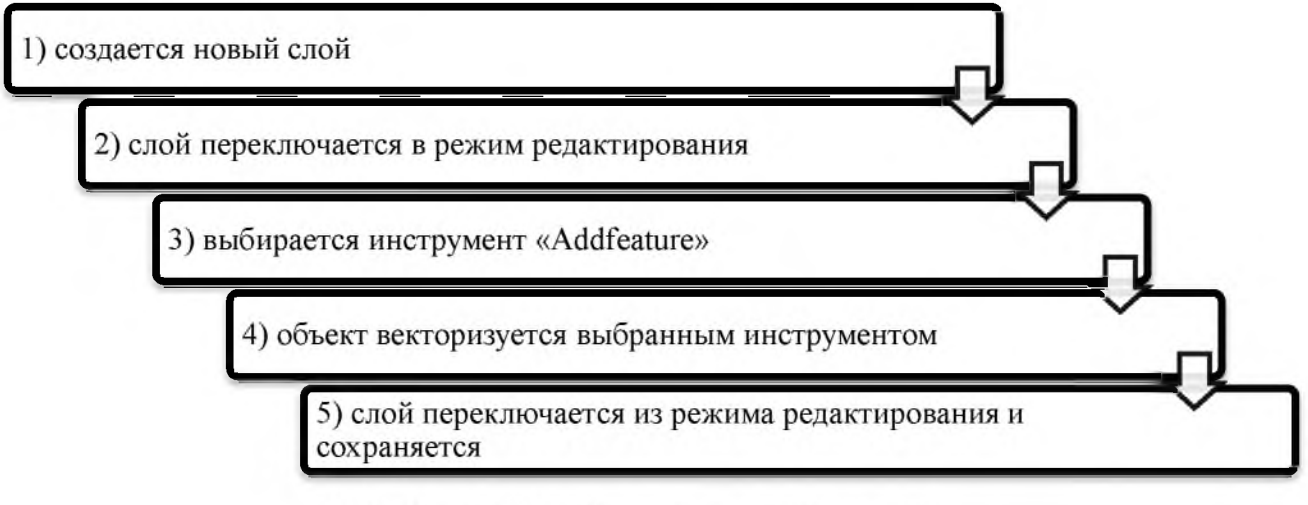

Рисунок 3.18 - Порядок векторизации

Результат векторизации отображен на рисунке 3.1.

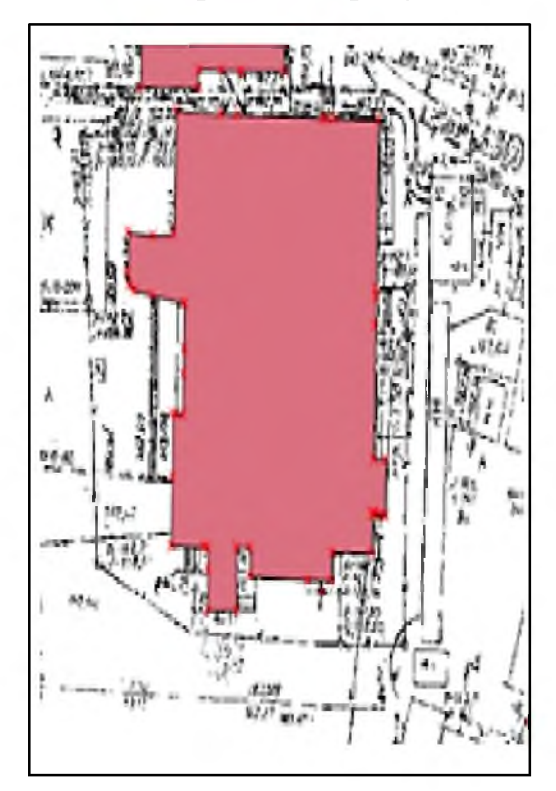

Рисунок 3.19 - Векторизация по растровому слою

Для экспорта информации в базу данных используется утилита SPIT. Интерфейс утилиты представлен на рисунке 3.20.

Предварительно создается подключение к базе данных, потом выбирается shape-файл, который необходимо экспортировать. После нажатия кнопки «ОК» произойдет экспорт данных. Результат экспорта представлен на рисунке 3.20.

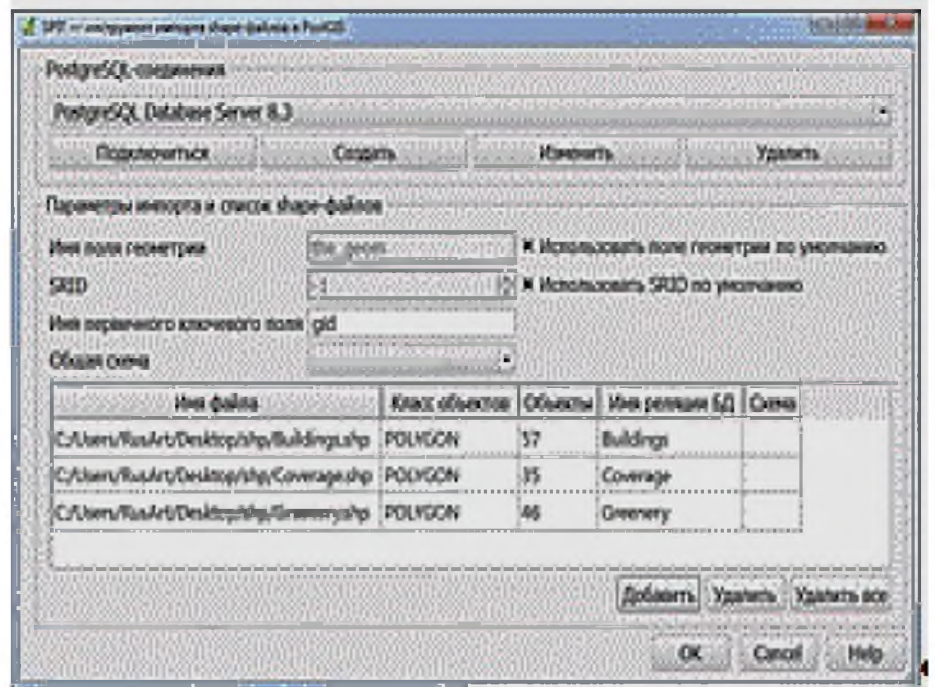

Рисунок 3.20 - Утилита SPIT для экспорта данных в PostGIS

## 3.2.3 Добавление хранилища данных в GeoServer

Запуск сервера GeoServer производится путем вызова команды «StartGeoServer» из меню Пуск или с рабочего стола. После того, как сервер будет запущен, в командной строке браузера набирается адрес для доступа к системе управления сервером.

Производится вход в систему (используются логин и пароль, указанные при установке).

В левой панели выбирается пункт «Stores», потом ссылка «AddnewStore» и пункт «PostGISDatabase». Откроется окно создания нового подключения к хранилищу данных (рисунок 3.21).

В окне указываются основные параметры подключения: узел, данные входа, схема подключения, количественные характеристики подключения. После задания этих параметров можно выбрать слои в меню «Layers - Addnewlayer». Предварительный просмотр слоев можно сделать в меню «LayerPreview».

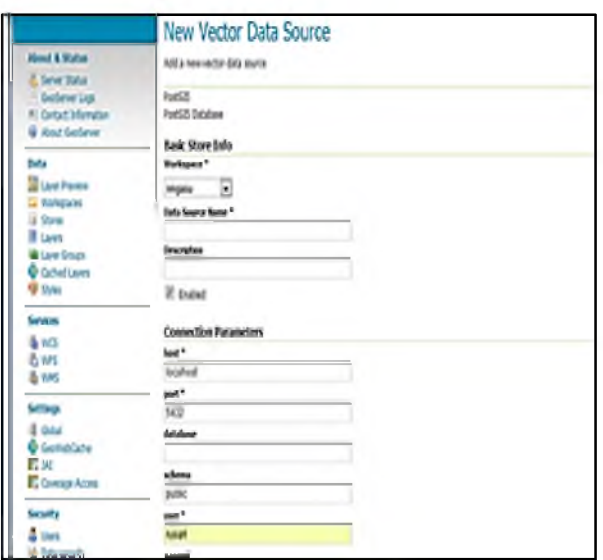

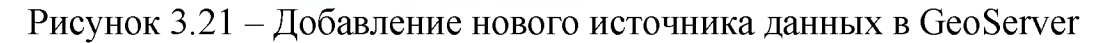

## 3.2.4 Программирование интерактивной карты

Библиотека OpenLayers находится в открытом доступе по адресу http://openlayers.org/api/OpenLayers.js. Её можно загрузить и использовать локально, а можно обращаться к ней непосредственно из кода.

Программирование интерактивной карты будет производиться на языке JavaScript с использованием готовых классов и функций. Сама карта создается функцией OpenLayers. Map() и хранится в переменной map. Для добавления нового слоя необходимо будет использовать команду OpenLayers.Layer.WMS(), в качестве параметров будут указываются название, адрес сервера, различные настройки. Код загрузки слоев «Здания» отображен на рисунке 3.22.

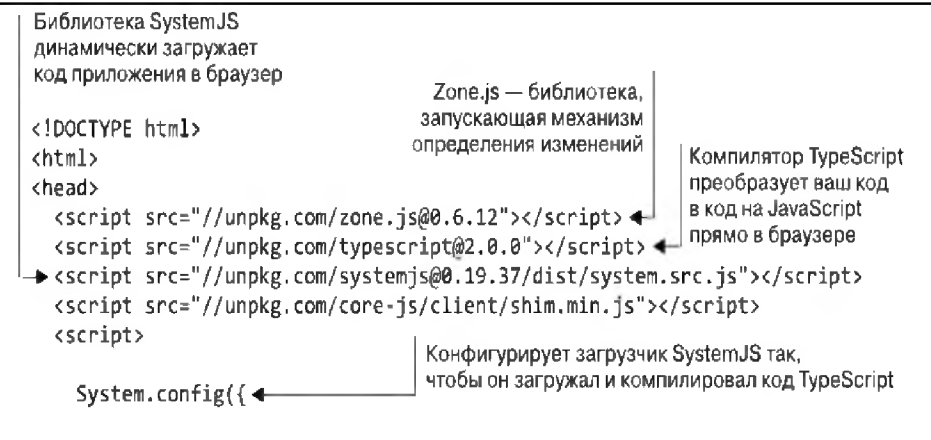

Рисунок 3.22 - Код загрузки слоя «Здания»

На рисунке 3.23 отобразим результат работы кода и интерактивную карту.

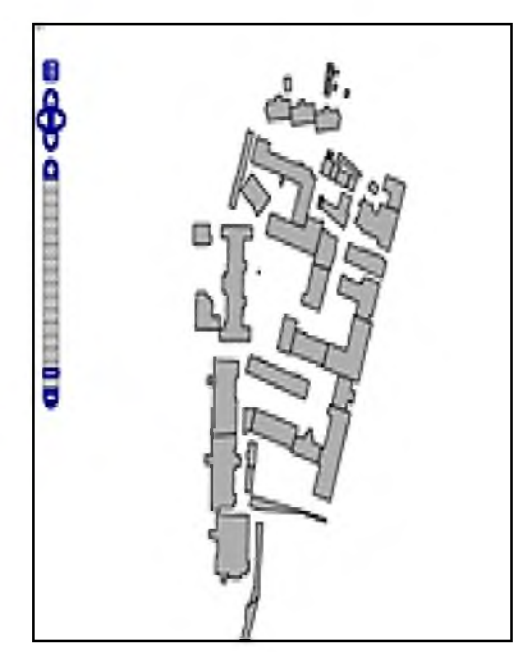

Рисунок 3.23 - Результат работы кода, интерактивная карта

#### 3.3 Расчет экономической эффективности разрабатываемого проекта

Экономическая эффективность - это соотношение полезного результата и затрат факторов производственного процесса. Для количественного определения экономической эффективности используется показатель эффективности. Показатель эффективности - относительный показатель эффективности операции, проекта или процесса. Определяется как частное от деления потенциального эффекта к её ресурсоемкости [17, с.58].

Потенциальный экономический эффект измеряется максимальной экономией затрат совокупного общественного труда, которая может быть достигнута на основе применения определенной технологии. Реальный экономический эффект измеряется той экономией затрат труда и средств, которая может быть получена при применении альтернативных технологий. Разрабатываемый проект состоит из отдельных программных компонентов. Каждый компонент распространяется бесплатно со свободной лицензией. Чтобы рассчитать потенциальный экономический эффект, необходимо

сравнить стоимость разработки проекта при применении аналогичных проприетарных компонентов:

1. СУБД.В проекте используется СУБД с открытым исходным кодом PostGIS. Использование системы управления объектно-реляционными базами данных PostgreSQL в сочетании с расширением PostGIS дает большие возможности для работы с пространственными данными. На рынке имеется несколько альтернативных серверов пространственных данных, они приведены в таблице 3.1.

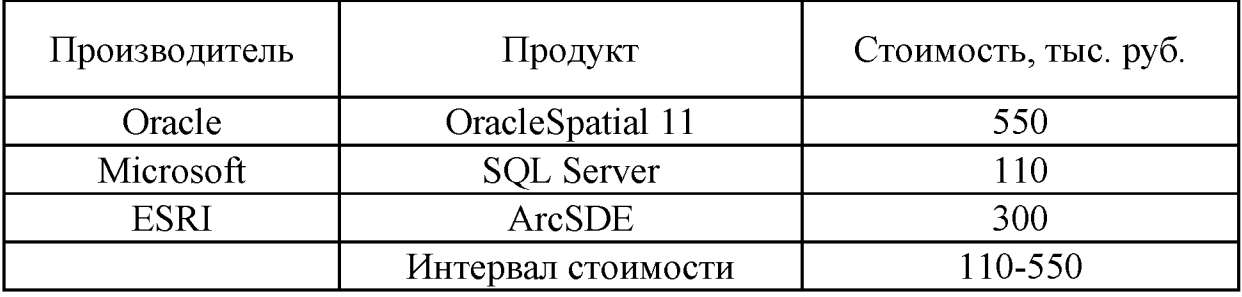

Таблица 3.1 - Альтернативные проприетарные СУБД

2. Настольная распределенная ГИС.Для наполнения проекта данными и их редактирования используется программное обеспечение QGIS. В качестве альтернативных программ могут использоваться некоторые проприетарные ГИС непосредственно для санаторно-курортного комплекса ООО «Молния-Ямал» по видам деятельности (таблица 3.2)

Таблица 3.2 - Альтернативные проприетарные настольные ГИС для ООО «Молния-Ямал» по видам деятельности

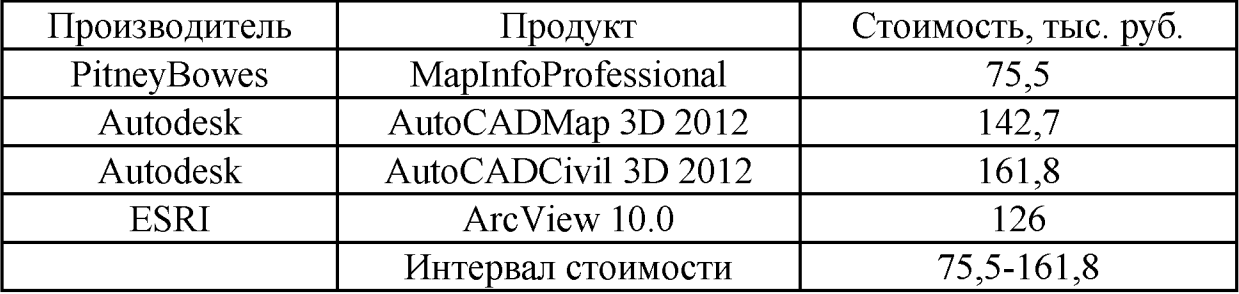

3. Картографический веб-сервер.Кроме используемого в проекте GeoServer, существуют проприетарные серверы. Основные из них приведены в таблице 3.3.

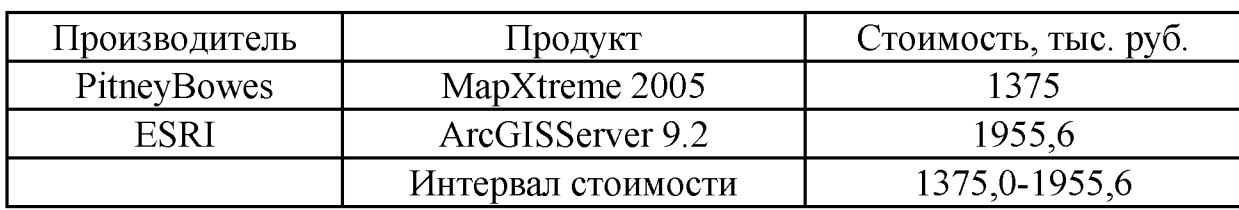

Таблица 3.3 - Альтернативныепроприетарные картографические веб-серверы

4. Интерактивная карта.В проекте используется библиотека с открытым исходным кодом OpenLayers. Библиотека хорошо распространена, но существуют также и проприетарные аналоги (таблица 3.4).

Таблица 3.4 - Альтернативные проприетарные интерактивные карты

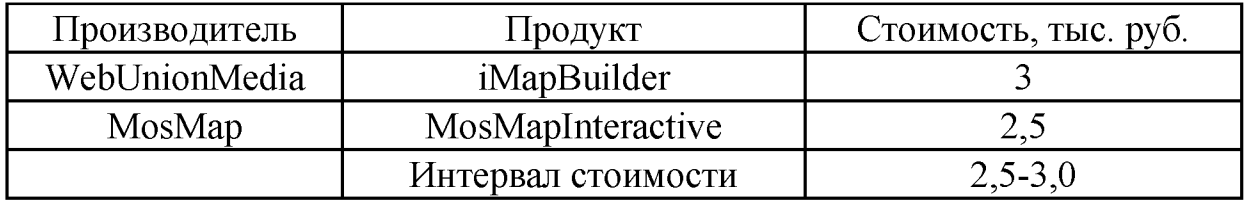

Расчет экономической эффективности приведен в таблице 3.5.

Таблица 3.5 - Расчет экономической эффективности

|                                | Потенциальный эффект                                        | Ресурсоёмкость                  |                      |  |
|--------------------------------|-------------------------------------------------------------|---------------------------------|----------------------|--|
| Позиция                        | Стоимость, тыс. руб.<br>Позиция                             |                                 | Стоимость, тыс. руб. |  |
| СУБД                           | $110 - 550$                                                 | СУБД                            |                      |  |
| Настольная ГИС                 | $75,5 - 161,8$                                              | Настольная ГИС                  |                      |  |
| Картографический<br>веб-сервер | 1375,0 - 1955,6                                             | Картографический веб-<br>сервер |                      |  |
| Интерактивная<br>карта         | $2,5 - 3,0$                                                 | Интерактивная карта             |                      |  |
| Оплата труда                   | 20                                                          | Оплата труда                    | 50                   |  |
| Итого                          | 1583,0 - 2690,4                                             | Итого                           | 50                   |  |
| Экономическая<br>эффективность | $T b_E = \frac{[1583 - 2690.4]}{244} = 31.7 - 53.8$<br>50.0 |                                 |                      |  |

Экономическая эффективность оценена как от 31,7 до 53,8 рублей на рубль вложений потенциально. Этот показатель очень высок, это говорит о рентабельности использования открытого программного обеспечения.

#### Заключение

Развитие информационных технологий позволило применять новые способы решения задач в области геоинформационных систем и технологий. Геоинформационные системы получают все большее распространение, так как, по сравнению с другими способами предоставления информации, обладают массой преимуществ. Из них можно перечислить следующие: наглядная визуализация данных, привязка данных к картографической информации, формирование запросов (в том числе пространственных), возможность синтеза карт из нескольких слоев, удобное хранение информации и т.д.

Рынок геоинформационных систем довольно обширен и предоставляет разнообразные программы с богатым набором функций. Однако, стоимость этих программ довольно высока, что снижает экономическую эффективность ИX использования. Также эти программы  $He$ обладают гибкостью  $\overline{B}$ использовании, пользователь не может выбрать конкретный набор функций, необходимый ему для решения поставленной задачи. Поэтому зачастую пользователю совсем не выгодно покупать или использовать определенный геоинформационный продукт, так как приходится переплачивать  $3a$ функционал, в чем, по сути, нет необходимости. Кроме платных систем, существуют наборы открытых библиотек, которые позволяют создавать собственное высококачественное программное обеспечение. Используя их, можно обеспечить решение практически любой геоинформационной задачи. Таким образом, можно создать геоинформационную систему, которая будет обладать своими специфическими свойствами, будет удобна в использовании и экономически эффективна.

В ходе написания выпускной квалификационной работы была поставлена цель – разработка геоинформационного программного обеспечения на предприятии санаторно-курортной отрасли по видам деятельности с учетом цифровой карты местности, которая успешно достигнута. В ходе написания работы.

При разработке структуры ГИС-проекта в качествеосновного подхода к хранению пространственных данных в СУБД относительно территориального зонирования ООО «Молния-Ямал» был выбран метод, включающий в себя дополнительные модули, обеспечивающие связь ГИС и СУБД, то есть СУБД реализована в виде отдельного компонента. Исходя из требований открытости и доступности, была выбрана СУБД PostgreSQL с надстройкой PostGIS.

В концепции базы данных были выделены три уровня представления информации: инфологический, даталогический и физический. На каждом уровне проводилась структуризация информации таким образом, чтобы на третьем уровне информация могла быть представлена в виде структур данных, реализуемых в памяти.

В геоинформационных системах была реализована удобная взаимосвязь: каждой таблице в базе данных соответствует определенный слой графических объектов. В разрабатываемом проекте база данных делится на два блока: «Территория» и «Корпуса». Блок «Территория» также делится на два блока: «Картографическая основа» и «Коммуникации».

Приложение реализовано при помощи технологии «клиент-сервер» и состоит из трех частей: система управления базами данных; Web-серверная часть и клиентская часть.

Кроме этого, приложение взаимодействует со следующими внешними модулями: настольная пользовательская ГИС; WMS и WFS-слои картографических серверов и данные дистанционного зондирования территории. Все структурные части приложения были разработаны на базе открытых программных продуктов и являются некоммерческими. Исходной информацией послужили векторные планы и таблицы с данными. После компоновки исходной информации в слои было произведено подключение к базе данных и экспорт пространственной информации. После того, как была составлена структура ГИС-проекта, были выбраны конкретные программные продукты, которые соответствуют определенным требованиям: открытость и бесплатность.

71

В качестве настольной ГИС для ввода и редактирования данных была выбрана программа Quantum GIS. Целью создания QGIS было сделать использование геоинформационных систем на базе санаторно-курортного комплекса ООО «Молния-Ямал» легким и понятным для пользователя. Возможности импорта и экспорта в СУБД были заложены в программу изначально, также QGIS поддерживает большинство векторных и растровых форматов, что дополнительно облегчает работу с базой данных.

Для интерактивной карты была выбрана библиотека OpenLayers, которая позволяет очень быстро и легко создать web-интерфейс для отображения картографических материалов, представленных в различных форматах и расположенных на различных серверах. Все программы были установлены в соответствии с прилагаемой документацией через диалоговые приложения. При установке GeoServer были заданы основные параметры сервера: логин и пароль доступа, порт доступа к серверу, каталог с установленным пакетом Java геоинформационный база данные интерфейс, что позволяет открыть имеющиеся растровые слои, в том числе и снимки.

Для расчета потенциального экономического эффекта было проведено сравнение стоимости разработки проекта при применении аналогичных проприетарных компонентов, а именно рассчитывался каждый компонент отдельно: альтернативные проприетарные СУБД показали интервал стоимости в пределах от 110 до 550 тыс. рублей, альтернативные проприетарные настольные ГИС для ООО «Молния-Ямал» по видам деятельности были выделены в пределах 75,5-161,8 тыс. рублей, картографические веб-серверы по стоимостной характеристике показали сумму от 1 375,0- 1 955,6 тыс. рублей и интерактивная карта охватила стоимостный диапазон от 2,5-3,0 тыс. рублей. Экономическая эффективность в итоге по сводному балансу стоимости была оценена от 31,7 до 53,8 рублей на рубль вложений потенциально,что еще раз подтверждает рентабельность использования открытого программного обеспечения для ООО «Молния-Ямал».

72
## Список литературы

1. Блиновская, Я.Ю. Введение в геоинформационные системы: учеб.пособие.  $- M$ .: Инфра-М, Форум, 2018.  $- 685$  с.

2. Бедердинова, О.И. Автоматизированное управление IT-проектами: учеб.пособие. - М.: ИНФРА-М, 2021. - 92 с.

3. Берлянт, А.М. Взаимодействие картографии и геоинформатики. - М.: Научный мир, 2020. - 189 с.

4. Вейнберг, Р.Р. Применение стандартов управления проектами в ИТиндустрии: PRINCE2 и PMBoK / Р.Р. Вейнберг, Н.А. Моисеев, С.М. Сахарова // Вестник Российского экономического университета имени Г.В. Плеханова. -  $2020. - N<sub>2</sub> 1(109)$ . - C. 56-66.

5. Геоинформатика: учеб. / под ред. П.Е. Тикунова. – М.: Научный мир,  $2018. - 199$  c.

6. Геоинформационные системы и «облачные» технологии [Электронный ресурс]. URL: <https://www.intuit.ru/studies/courses/> 18857/1255/lecture/23975 (дата обращения: 08.12.2021)

7. Географические информационные системы [Электронный ресурс]. URL: <http://geosys.by/blog/item/9-gis-intro> (дата обращения: 05.09.2021)

8. ГИС и распределительные вычисления [Электронный ресурс]. URL: https://habrahabr.ru/company/technoserv/blog/330758/ (дата обращения: 30.07.2021)

9. Дулесов, А.С. Алгоритмы территориального размещения предприятия на основе геоинформационных технологий.  $-$  М.: Синергия, 2019. - 768 с.

10. Информационные технологии и вычислительные системы / под ред. С.В. Емельянова. – М.: Ленанд, 2017. – 100 с.

11. Замай, С.С., Якубайлик, О.Э. Программное обеспечение и технологии геоинформационных систем: учеб. пособие. - Красноярск: КГУ2018. - 110 с.

12. Захаров, М.С. Картографический метод и геоинформационные системы: учеб.пособие.  $-$  СПб.: Лань, 2017.  $-$  128 с.

73

13. Карпик, А.П. Методологические и технологические основы геоинформационного обеспечения территорий: монография / А.П. Карпик. - Новосибирск: СГГА, 2016. - 260 с.

14. Королев, Ю.К. Общая геоинформатика. Часть 1. Теоретическая геоинформатика. - М.: Издательство ООО СП Дата +, 2020. - 118 с.

15. Лебедева, О.А. Картографические проэкции. - Новосибирск: УМЦ по ГИС и ДЗ, 2018. - 88 с.

16. Лурье, И.К. Геоинформационное картографирование: моногр. / И.К. Лурье. - М.: КДУ, 2017. - 424 c.

17. Прусова, В.И. Цифровизация экономики и управление проектами // Ученые записки Российской Академии предпринимательства. - 2020. - Т. 19. - $N_2$  3. - C. 49-61.

18. Поговорим о ГИС [Электронный ресурс]. URL: <https://habrahabr.ru/post/67144/> (дата обращения: 10.09.2021)

19. Полное руководство по Google Forms [Электронный ресурс]. URL: <http://molyanov.ru/samoe-polnoe-rukovodstvo-po-google-formskotoroe-vy-videli/> (дата обращения: 20.09.2021)

20. Ризаев, И.С. Геоинформационные системы. - К.: КГТУ, 2018. -140 с.

21. Середович, В.А. Геоинформационные системы: назначение, функции, классификация. Монография. – Новосибирск: СГГА, 2018. – 206 с.

22. Свидзинская, Д.В, Бруй, АС. Основы QGIS [Электронный ресурс]. URL: <https://qgis.org/ru/site/>(дата обращения: 01.10.2021)

23. Справочник CSS [Электронный ресурс]. URL: <http://htmlbook.ru/CSS> (дата обращения: 01.12.2021)

24. Справочник HTML [Электронный ресурс]. URL: <http://htmlbook.ru/HTML>(дата обращения: 05.09.2021)

25. Федотова, Е.Л. Геоинформационные системы: учеб.пособие. - М.: Форум, 2018. – 149 с.

26. Цветков, В.Я. Геоинформационные системы и технологии. - М.:

Финансы и статистика, 2018. - 288 с.

27. Шипулин, В.Д. Основные принципы геоинформационных систем: учеб.пособие. - Харьков: ХНАГХ, 2020. - 337 с.

28. GIS-Lab [Электронный ресурс]. URL: <http://gis-lab.info/> (дата обращения: 20.09.2021)

29. QGIS [Электронный ресурс]. URL: <https://qgis.org> /ru/site/ (дата обращения: 01.12.2021)

30. Let'stest [Электронный ресурс]. URL: <https://letstest.ru/>(дата обращения: 25.10.2021)